# ハードウェア リファレンス ガイド HP Compaq 8000 Elite US Business PC

© Copyright 2009 Hewlett-Packard Development Company, L.P. 本書の内容 は、将来予告なしに変更されることがあり ます。

Microsoft、Windows および Windows Vista は米国またはその他の国における Microsoft Corporation の商標または登録商標です。

HP 製品およびサービスに対する保証は、当 該製品およびサービスに付属の限定的保証 規定に明示的に記載されているものに限ら れます。本書のいかなる内容も、当該保証 に新たに保証を追加するものではありませ ん。本書に記載されている製品情報は、日 本国内で販売されていないものも含まれて いる場合があります。本書の内容につきま しては万全を期しておりますが、本書の技 術的あるいは校正上の誤り、省略に対して は、責任を負いかねますのでご了承くださ い。

本書には、著作権によって保護された所有 権に関する情報が掲載されています。本書 のいかなる部分も、Hewlett-Packard Company の書面による承諾なしに複写、複 製、あるいは他言語へ翻訳することはでき ません。

ハードウェア リファレンス ガイド

HP Compaq 8000 Elite US Business PC

初版:2009 年 11 月

製品番号:588914-291

## このガイドについて

このガイドでは、このコンピューターの機能およびハードウェアのアップグレードについて説明しま す。

- 警告! その指示に従わないと、人体への傷害や生命の危険を引き起こすおそれがあるという警告事 項を表します。
- △ 注意: その指示に従わないと、装置の損傷やデータの損失を引き起こすおそれがあるという注意事 項を表します。
- $\triangledown$  注記: 重要な補足情報です。

# 目次

## 1 製品の特長

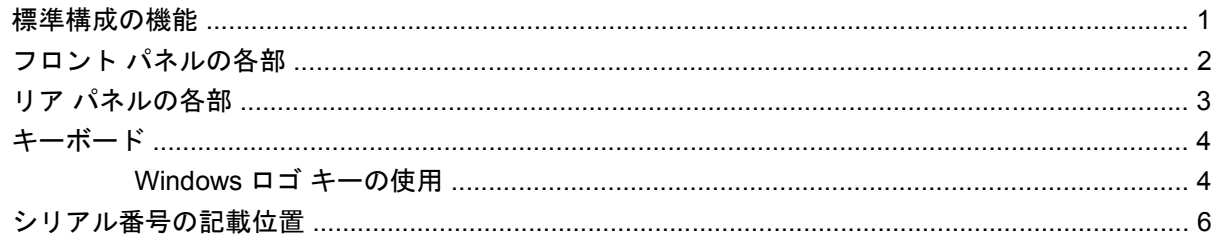

## 2 ハードウェアのアップグレード

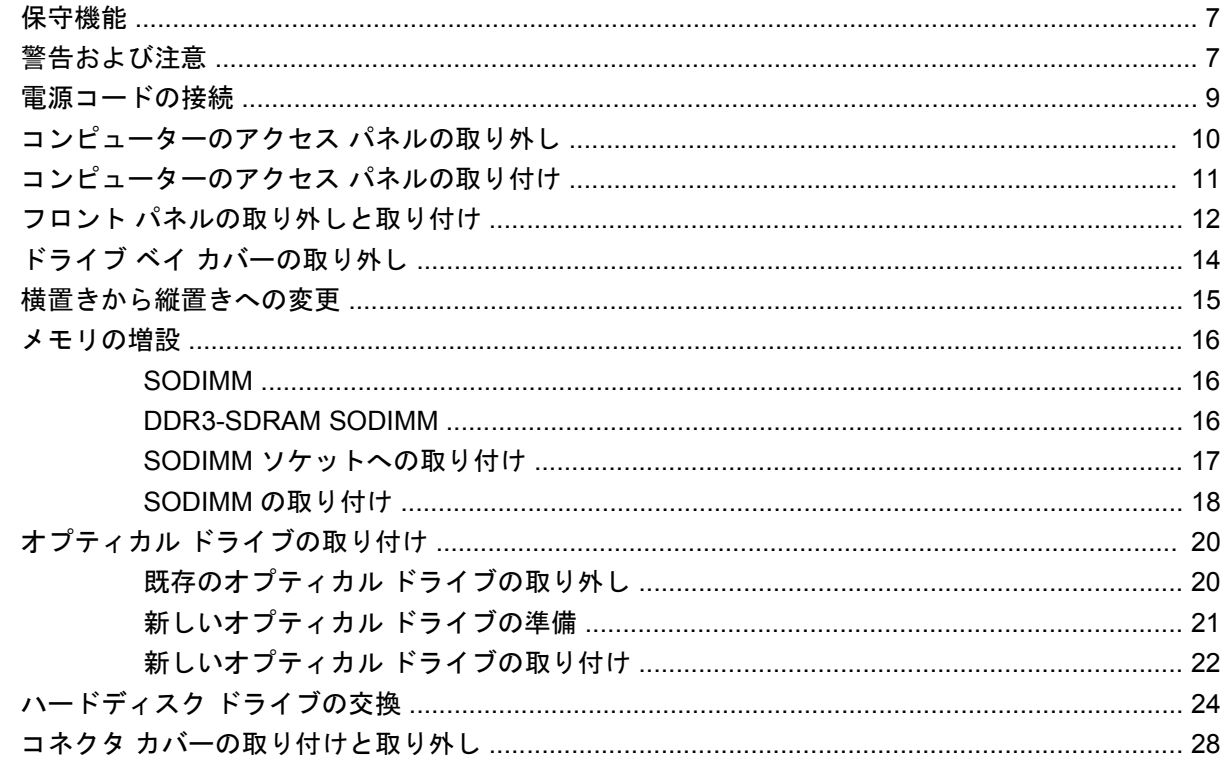

## 付録 A 仕様

## 付録 B バッテリの交換

## 付録 C セキュリティ ロック

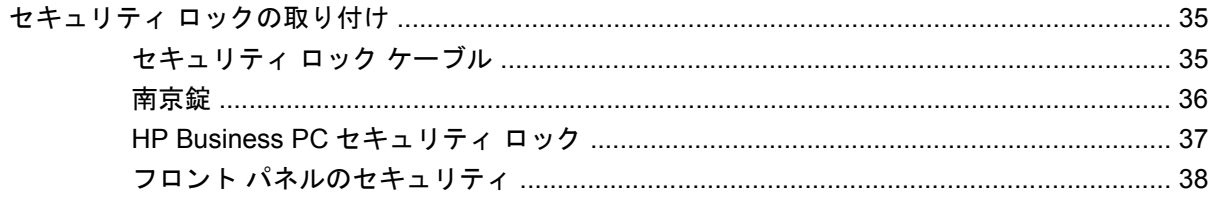

## 付録 D 静電気対策

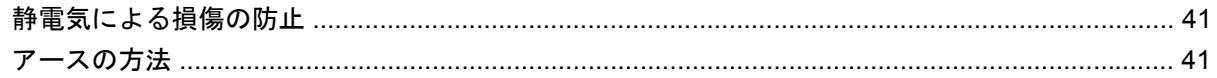

## 付録 E コンピューター操作のガイドラインおよび 手入れと運搬時の注意

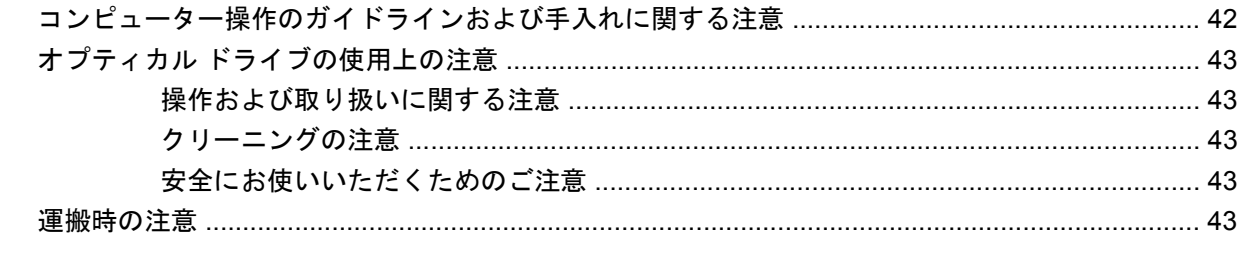

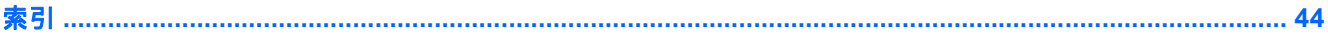

# <span id="page-6-0"></span>**1** 製品の特長

# 標準構成の機能

HP Compaq 8000 Elite US の機能は、モデルによって異なる場合があります。お使いのコンピュー ターに取り付けられているハードウェアおよびインストールされているソフトウェアの一覧を表示す るには、診断用ユーティリティを実行します(一部のモデルのコンピューターにのみ付属していま す)。

図 **1-1** HP Compaq 8000 Elite US の構成

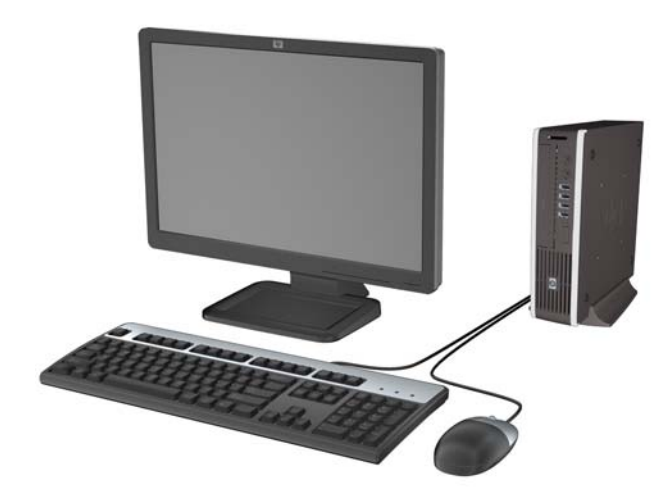

# <span id="page-7-0"></span>フロント パネルの各部

ドライブの構成はモデルによって異なります。

図 **1-2** フロント パネルの各部

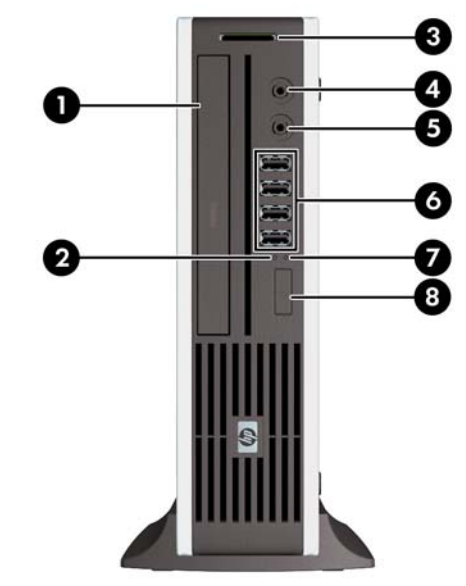

表 **1-1** フロント パネルの各部

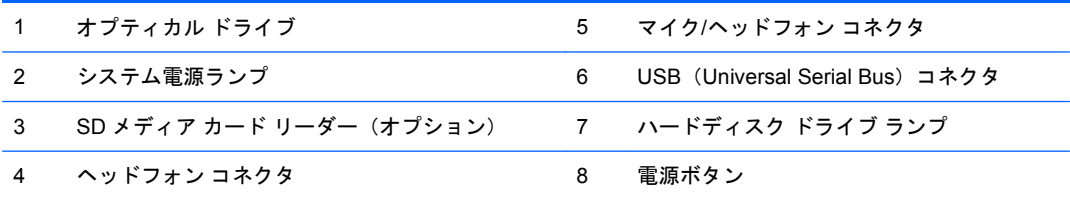

注記: マイク/ヘッドフォン コネクタにデバイスを接続すると、コネクタをマイク用のライン入力として使 用するかヘッドフォン用にライン出力として使用するかをたずねるダイアログ ボックスが表示されます。コネ クタは、Windows®タスクバーの[Realtek HD Audio Manager]アイコンをダブルクリックしていつでも再設定で きます。

注記: 通常、電源が入っている場合、電源ランプは緑色に点灯します。電源ランプが赤く点滅している場合 は、コンピューターにトラブルが発生しており、診断コードが表示されます。

# <span id="page-8-0"></span>リア パネルの各部

図 **1-3** リア パネルの各部

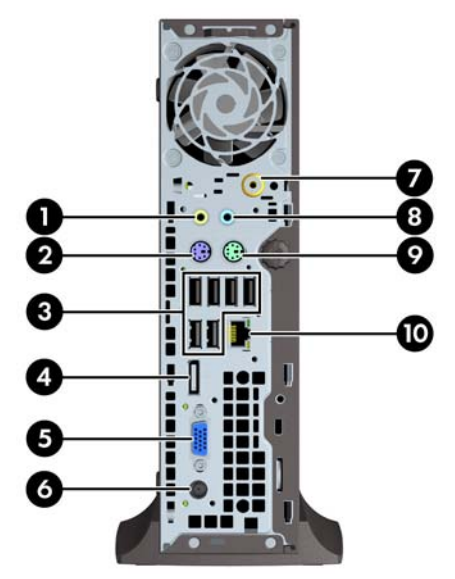

#### 表 **1-2** リア パネルの各部

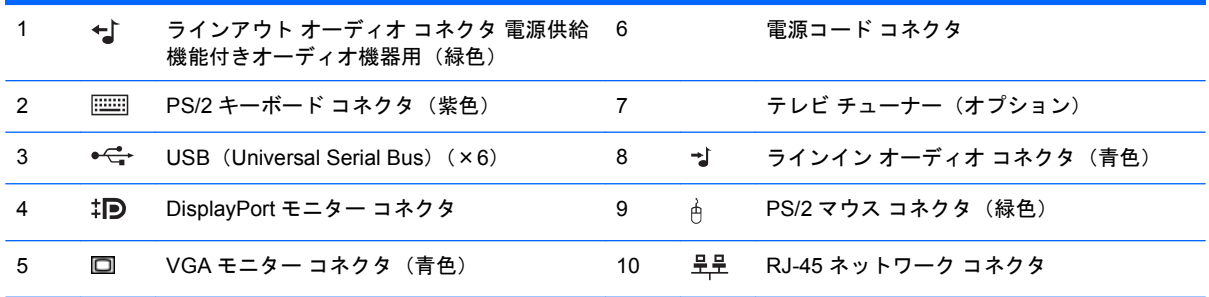

注記: 装備されているコネクタの種類や数は、モデルによって異なる場合があります。

青色のラインイン オーディオ コネクタにデバイスを接続すると、コネクタをラインイン デバイス用またはマイク用に使用 するかをたずねるダイアログ ボックスが表示されます。コネクタは、Windows タスクバーの[Realtek HD Audio Manager]ア イコンをダブルクリックしていつでも再設定できます。

<span id="page-9-0"></span>キーボード

図 **1-4** キーボードの各部

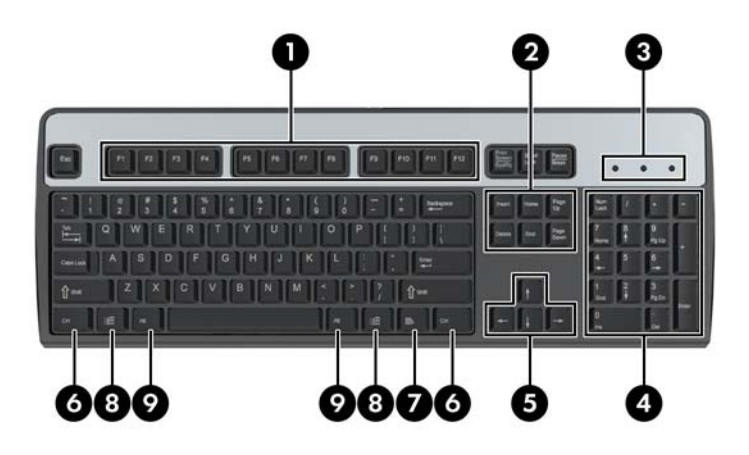

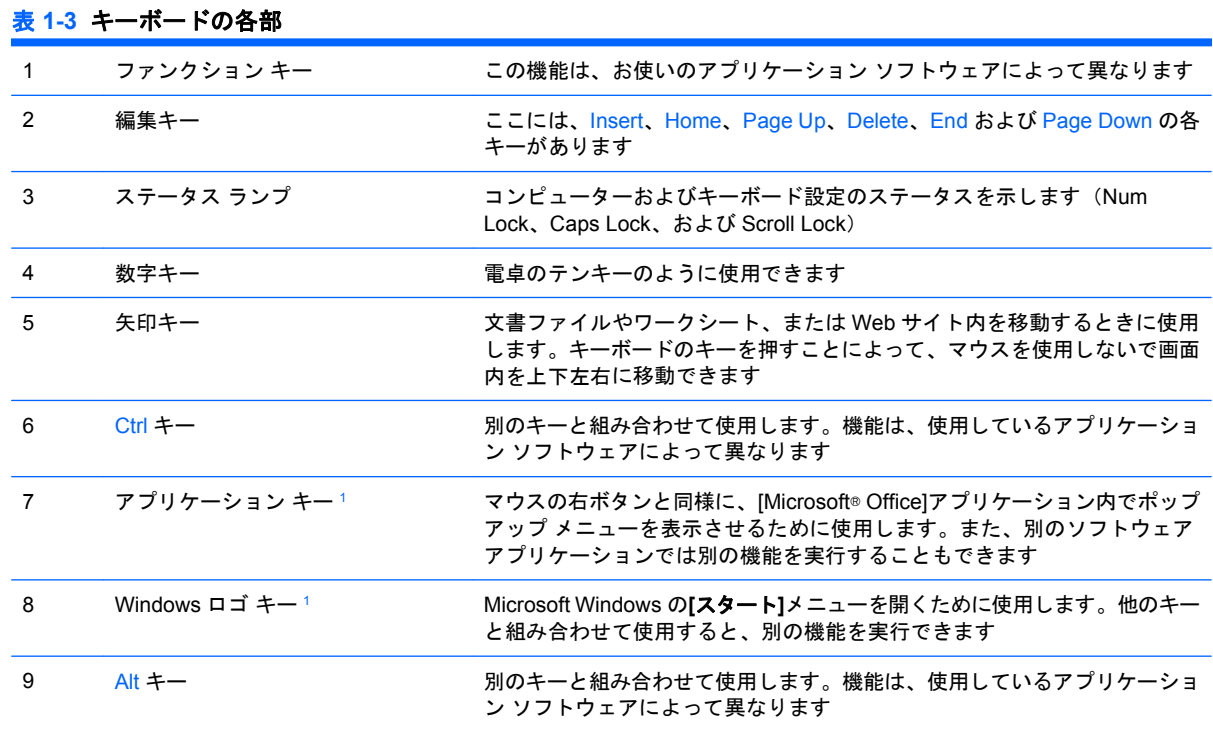

<sup>1</sup> 一部の地域でのみ使用可能なキーです。

## **Windows** ロゴ キーの使用

Windows ロゴ キーを他のキーと組み合わせて、Windows オペレーティング システムで利用できるさ まざまな機能を実行することができます。Windows ロゴ キーの位置については、4ページの「キー ボード」を参照してください。

#### 表 **1-4 Windows** ロゴ キーの機能

以下の Windows ロゴ キーの各機能は、Microsoft Windows XP、Microsoft Windows Vista®、および Micorosft Windows 7 に対応しています。

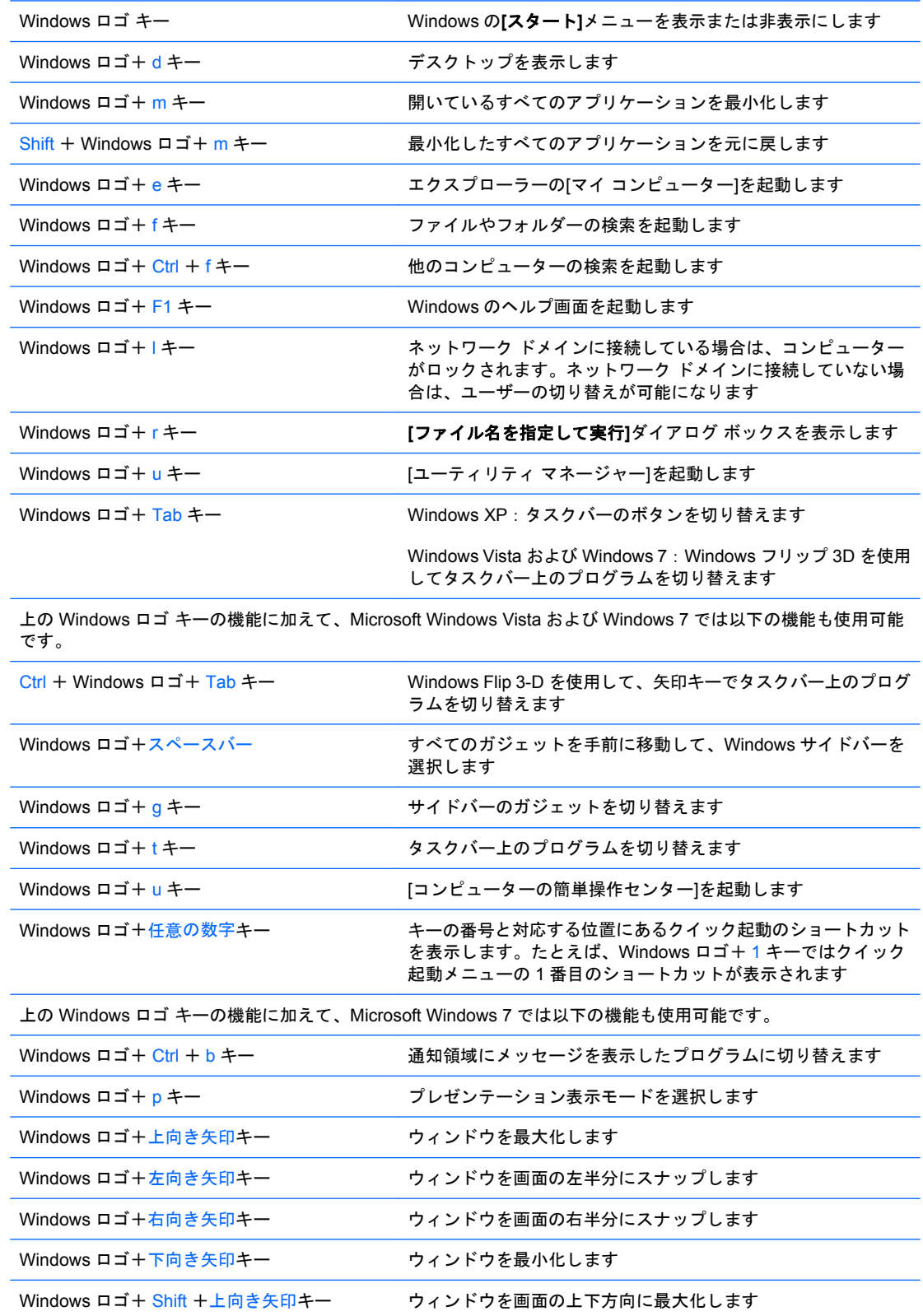

<span id="page-11-0"></span>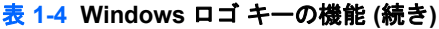

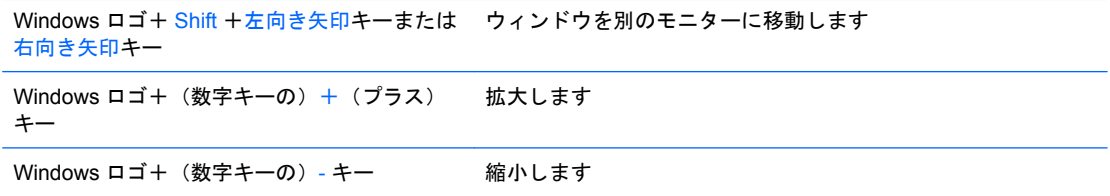

# シリアル番号の記載位置

各コンピューターの下記の位置には、固有のシリアル番号ラベルおよび製品識別番号ラベルが貼付さ れています。HP のサポート窓口にお問い合わせになる場合は、これらの番号をお手元に用意してお いてください。

図 **1-5** シリアル番号および製品識別番号ラベルの位置

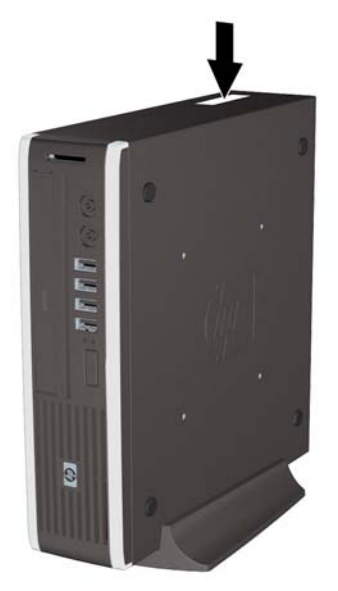

# <span id="page-12-0"></span>**2** ハードウェアのアップグレード

## 保守機能

このコンピューターには、アップグレードおよび保守を容易にする機能が組み込まれています。この 章で説明する取り付け手順のほとんどでは、道具を使用する必要がありません。

## 警告および注意

アップグレードを行う前に、このガイドに記載されている、該当する手順、注意、および警告を必ず よくお読みください。

△ 警告! 感電、火傷、火災などによる怪我または装置の損傷の危険がありますので、以下の点に注意 してください。

電源コードを電源コンセントから抜き、本体内部の温度が十分に下がっていることを確認してから、 以下の手順に進んでください。

電話回線のモジュラー ジャックを本体のリア パネルのネットワーク コネクタ (NIC) に接続しない でください。

必ず電源コードのアース端子を使用して接地してください。アース端子は、製品を安全に使用するた めに欠かせないものです。

電源コードは、製品の近くの手が届きやすい場所にあるアースされた電源コンセントに差し込んでく ださい。

操作する人の健康を損なわないようにするため、『快適に使用していただくために』をお読みくださ い。正しい作業環境の整え方や、作業をする際の姿勢、および健康上/作業上の習慣について説明して おり、さらに、重要な電気的/物理的安全基準についての情報も提供しています。このガイドは、HP の Web サイト、<http://www.hp.com/ergo/>から[日本語]を選択してご覧になれます。

警告! 内部には通電する部品や可動部品が含まれています。

カバーやパネル等を取り外す前に、電源コードをコンセントから抜き、装置への外部電源の供給を遮 断してください。

装置を再び外部電源に接続する前に、取り外したカバーやパネル等を元の位置にしっかりと取り付け なおしてください。

△注意: 静電気の放電によって、コンピューターやオプションの電気部品が破損することがありま す。以下の作業を始める前に、アースされた金属面に触れるなどして、身体にたまった静電気を放電 。<br>してください。詳しくは、付録 D、<u>41 ページの [「静電気対策」](#page-46-0)</u>を参照してください。

コンピューターが電源コンセントに接続されていると、電源が入っていなくてもシステム ボードには 常に電気が流れています。内部部品の損傷を防ぐため、コンピューターのカバーを開ける場合は、電 源を切るだけでなく、必ず事前に電源コードをコンセントから抜いてください。

## <span id="page-14-0"></span>電源コードの接続

電源を接続するときは、以下の手順に沿って、電源コードがコンピューターから抜けないようにする 必要があります。

- **1.** 電源コードの丸い端子をコンピューターの背面の電源コネクタに接続します(1)。
- **2.** 電源コードの留め具を換気口のスロットに差し込んで、コードがコンピューターから外れないよ うにします(2)。
- 3. 余分な電源コードを付属のストラップを使用してまとめます (3)。
- **4.** もう 1 つの電源コードのメス型コネクタを電源用アダプターに差し込みます(4)。
- **5. その電源コードのもう一方の端を電源コンセントにつなぎます(5)。**

図 **2-1** 電源コードの接続

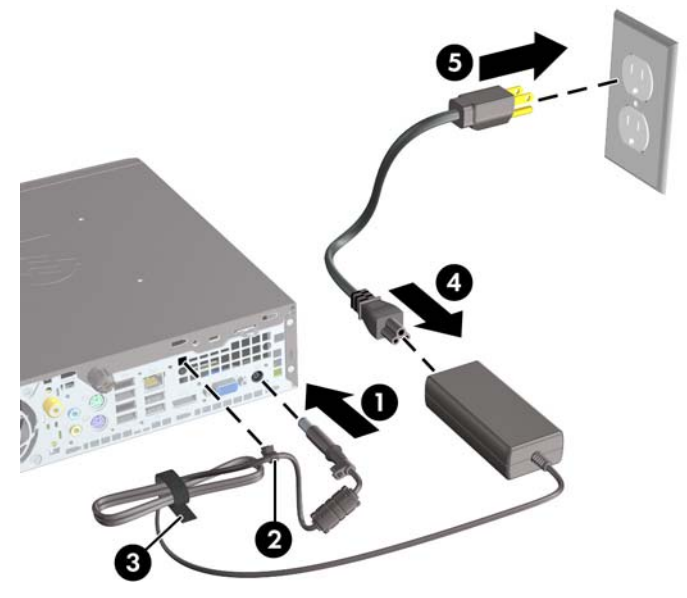

△ 注意: 電源ケーブルを留め具で固定していない場合、電源コードが外れてデータが失われる可能性 があります。

## <span id="page-15-0"></span>コンピューターのアクセス パネルの取り外し

内部部品にアクセスするには、アクセス パネルを以下の手順で取り外す必要があります。

- **1.** コンピューターが開かれないように保護しているセキュリティ デバイスをすべて取り外します。
- **2.** CD や USB フラッシュ ドライブなどのすべてのリムーバブル メディアをコンピューターから取 り出します。
- **3.** オペレーティング システムを適切な手順でシャットダウンし、コンピューターおよび外付けデ バイスの電源をすべて切ります。
- **4.** 電源コードを電源コンセントから抜き、コンピューターからすべての外付けデバイスを取り外し ます。
- △ 注意: システムが電源コンセントに接続されている場合、電源が入っているかどうかに関係な く、システム ボードには常に電気が流れています。感電やコンピューターの内部部品の損傷を 防ぐため、必ず電源コードを抜いてください。
- **5.** スタンドを取り付けてコンピューターを使用している場合は、スタンドからコンピューターを取 り外してから置きます。
- **6.** コンピューターの背面にあるネジを緩め(1)、アクセス パネルをコンピューターの背面の方向 にスライドさせ、引き上げて取り外します(2)。

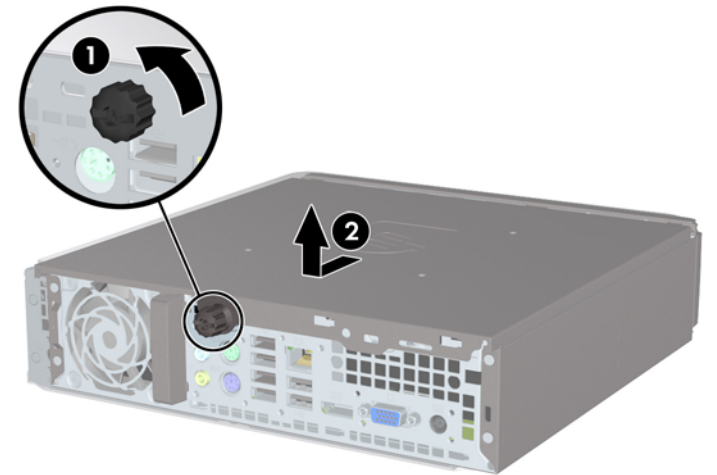

図 **2-2** コンピューターのアクセス パネルの取り外し

# <span id="page-16-0"></span>コンピューターのアクセス パネルの取り付け

- **1.** パネルのタブをシャーシのスロットの位置と合わせ、パネルをシャーシの前面に向かって停止す るまでスライドさせます(1)。
- **2. ネジを締めてアクセス パネルを固定します (2)。**

図 **2-3** コンピューターのアクセス パネルの取り付け

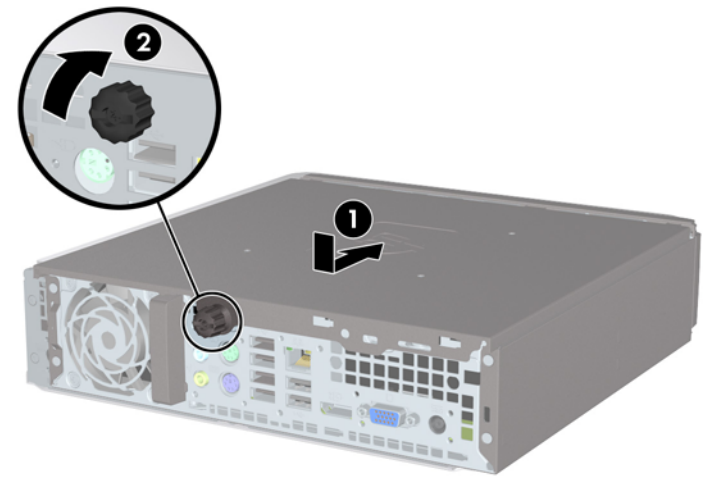

# <span id="page-17-0"></span>フロント パネルの取り外しと取り付け

- **1.** コンピューターが開かれないように保護しているセキュリティ デバイスをすべて取り外します。
- **2.** CD や USB フラッシュ ドライブなどのすべてのリムーバブル メディアをコンピューターから取 り出します。
- **3.** オペレーティング システムを適切な手順でシャットダウンし、コンピューターおよび外付けデ バイスの電源をすべて切ります。
- **4.** 電源コードを電源コンセントから抜き、コンピューターからすべての外付けデバイスを取り外し ます。
- △ 注意: システムが電源コンセントに接続されている場合、電源が入っているかどうかに関係な く、システム ボードには常に電気が流れています。感電やコンピューターの内部部品の損傷を 防ぐため、必ず電源コードを抜いてください。
- **5.** スタンドを取り付けてコンピューターを使用している場合は、スタンドからコンピューターを取 り外してから置きます。
- **6.** コンピューターのアクセス パネルを取り外します。
- **7.** フロント パネルの側面にある 3 つのタブを持ち上げ(1)、パネルをシャーシから回転させて引 き離します (2)。

図 **2-4** フロント パネルの取り外し

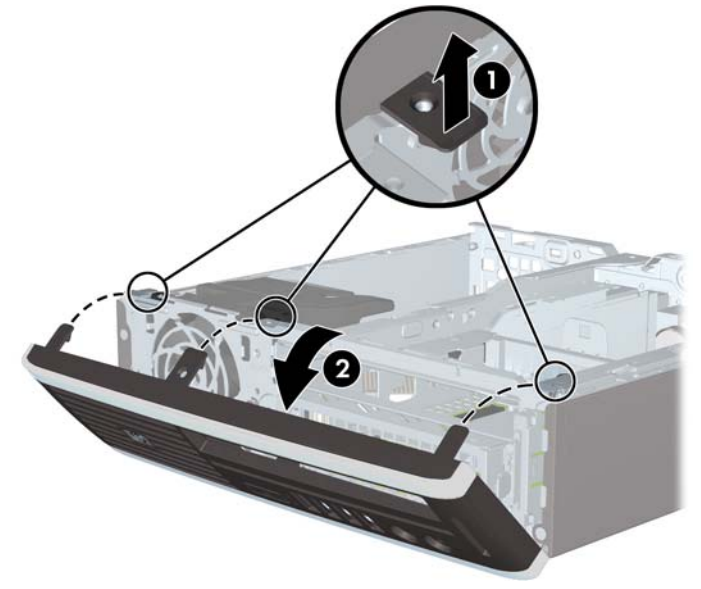

フロント パネルを取り付けなおすには、以下の操作を行います。

**1.** フロント パネルの底辺にある 3 つのフックをシャーシの四角い穴(1)に差し込みます。フロン ト パネルの上側を、シャーシの所定の位置に収まりカチッという音がするまで押し込みます  $(2)$ <sub>o</sub>

図 **2-5** フロント パネルの取り付け

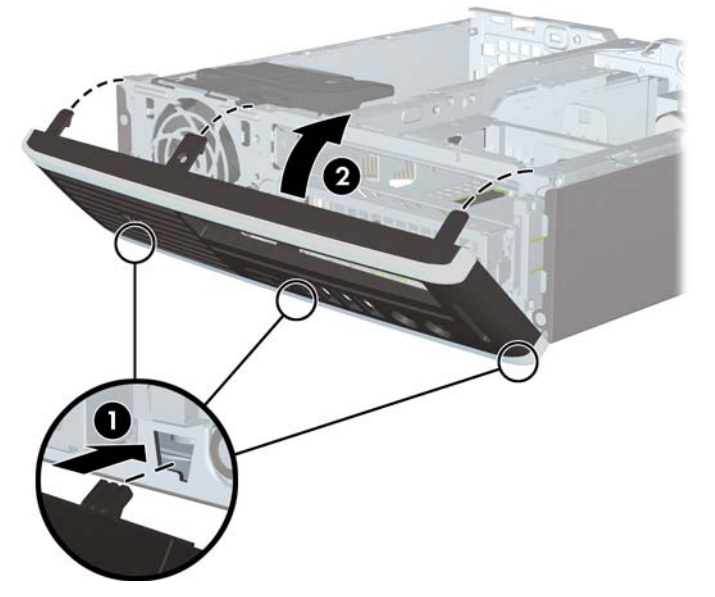

- **2.** アクセス パネルを取り付けなおします。
- **3.** スタンドを取り付けてコンピューターを使用している場合は、スタンドを再び取り付けます。
- **4.** 電源コードを接続しなおして、コンピューターの電源を入れます。
- **5.** アクセス パネルを取り外すときに外したセキュリティ デバイスをすべて取り付けなおします。

# <span id="page-19-0"></span>ドライブ ベイ カバーの取り外し

一部のモデルには、外付けドライブ ベイにドライブ ベイ カバーが付いています。ドライブを取り付 ける前にこのドライブ ベイ カバーを取り外す必要があります。ドライブ ベイ カバーを取り外すに は、以下の操作を行います。

- **1.** フロント パネルを取り外します。
- **2.** ドライブ ベイ カバーを所定の位置に固定している 2 つの固定タブをフロント パネルの外側左方 向に向けて押し(1)、ドライブ ベイ カバーを内側に引き出して(2)、ドライブ ベイ カバーを取 り外します。

図 **2-6** ドライブ ベイ カバーの取り外し

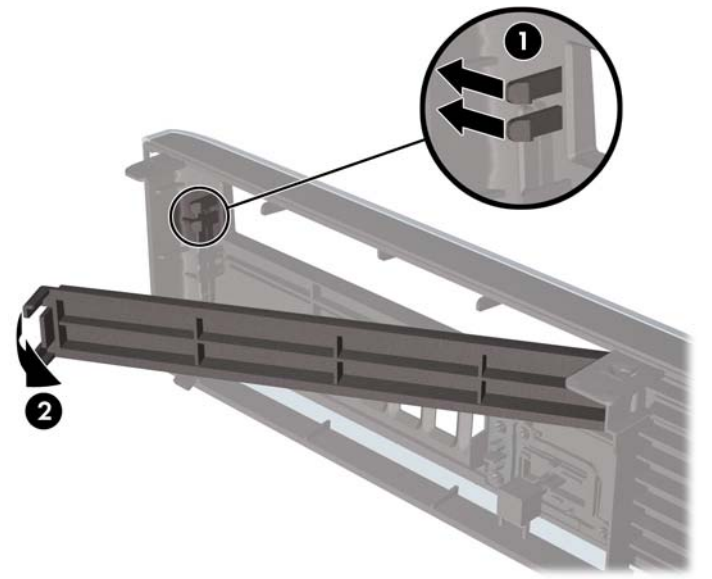

# <span id="page-20-0"></span>横置きから縦置きへの変更

- **1.** コンピューターが開かれないように保護しているセキュリティ デバイスをすべて取り外します。
- **2.** CD や USB フラッシュ ドライブなどのすべてのリムーバブル メディアをコンピューターから取 り出します。
- **3.** オペレーティング システムを適切な手順でシャットダウンし、コンピューターおよび外付けデ バイスの電源をすべて切ります。
- **4.** 電源コードを電源コンセントから抜き、コンピューターからすべての外付けデバイスを取り外し ます。
- △注意: システムが電源コンセントに接続されている場合、電源が入っているかどうかに関係な く、システム ボードには常に電気が流れています。感電やコンピューターの内部部品の損傷を 防ぐため、必ず電源コードを抜いてください。
- **5.** コンピューターをスタンドの上に下ろします。

図 **2-7** コンピューターをスタンドに固定

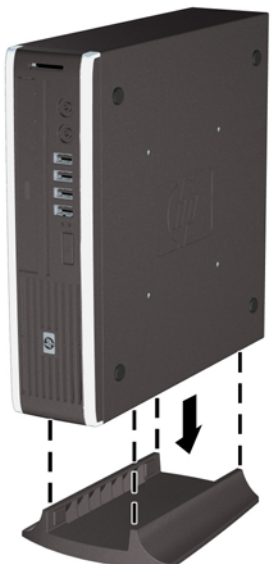

- **6.** 外付け装置を取り付け、電源コードをコンセントに差し込んで、コンピューターの電源を入れま す。
- **7.** コンピューターのカバーまたはアクセス パネルを取り外すときに外したセキュリティ デバイス をすべて取り付けなおします。

縦置きから横置きに変更するには、上記の手順を逆の順序で実行します。

注記: HP では、コンピューターを壁、机、またはスウィング アームに取り付けるための、HP ク イック リリース ブラケットをオプションで提供しています。

# <span id="page-21-0"></span>メモリの増設

お使いのコンピューターは、ダブル データ レート 3 シンクロナス DRAM (DDR3-SDRAM) スモー ル アウトライン デュアル インライン メモリ モジュール(SODIMM)を装備しています。

#### **SODIMM**

システム ボード上にあるメモリ ソケットには、業界標準の SODIMM を 2 つまで取り付けることがで きます。これらのメモリ ソケットには、少なくとも 1 つの SODIMM が標準装備されています。シス テム ボードに最大 8 GB までメモリを増設できます。

#### **DDR3-SDRAM SODIMM**

システムを正常に動作させるためには、必ず以下の条件を満たす SODIMM を使用してください。

- 業界標準の 204 ピン
- アンバッファード非 ECC PC3-8500 DDR3-1066 MHz 準拠、または PC3-10600 DDR3-1333 MHz 準拠
- 1.5 ボルト DDR3-SDRAM SODIMM

DDR3-SDRAM SODIMM は、以下の条件も満たしている必要があります。

- CAS レイテンシ 7 (DDR3/1066 MHz、 7-7-7 タイミング) および CAS レイテンシ 9 (DDR3/1333 MHz、9-9-9 タイミング)をサポートしている
- JEDEC(Joint Electronic Device Engineering Council)の仕様に準拠している

さらに、お使いのコンピューターでは以下の機能やデバイスがサポートされます。

- 512 メガビット、1 ギガビット、および 2 ギガビットの非 ECC メモリ テクノロジ
- 片面および両面 SODIMM
- x8 および x16 DDR デバイスで構成された SODIMM。x4 SDRAM で構成された SODIMM はサ ポートされない

注記: サポートされない SODIMM が取り付けられている場合、システムは正常に動作しません。

## <span id="page-22-0"></span>**SODIMM** ソケットへの取り付け

システム ボードには 2 つの SODIMM ソケットがあり、1 つのチャネルについて 1 つのソケットがあ ります。ソケットには、XMM1 および XMM3 の番号が付けられています。XMM1 ソケットはメモリ チャネル A で動作し、XMM3 ソケットはメモリ チャネル B で動作します。

図 **2-8** SODIMM ソケットの位置

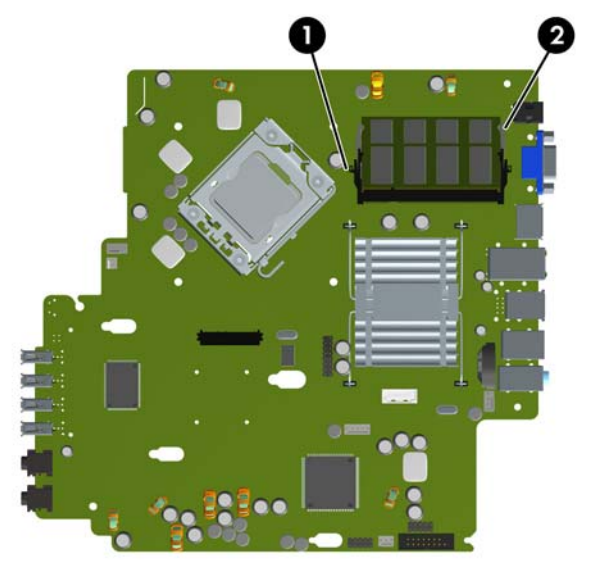

表 **2-1 SODIMM** ソケットの位置

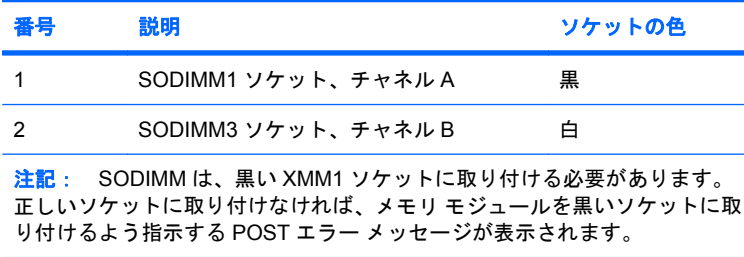

取り付けられている SODIMM に応じて、システムは自動的にシングル チャネル モード、デュアル チャネル モード、またはフレックス モードで動作します。

- 1 つのチャネルの SODIMM ソケットにのみ SODIMM が取り付けられている場合、システムはシ ングル チャネル モードで動作します。
- チャネル A の SODIMM の合計メモリ容量とチャネル B の SODIMM の合計メモリ容量が同じで あれば、システムはより高性能なデュアル チャネル モードで動作します。
- チャネル A の SODIMM のメモリ容量とチャネル B の SODIMM のメモリ容量が異なる場合、シ ステムはフレックス モードで動作します。フレックス モードでは、最も容量の小さいメモリが 取り付けられているチャネルがデュアル チャネルに割り当てられるメモリの総量を表し、残り はシングル チャネルに割り当てられます。1 つのチャネルのメモリ容量が他方よりも多い場合 は、多い方をチャネル A に割り当てる必要があります。
- どのモードでも、最高動作速度はシステム内で最も動作の遅い SODIMM によって決定されます。

## <span id="page-23-0"></span>**SODIMM** の取り付け

△注意: メモリ モジュールの取り付けまたは取り外しを行う場合は、電源コードを抜いて電力が放電 するまで約 30 秒待機してから作業する必要があります。コンピューターが電源コンセントに接続さ れている場合、電源が入っているかどうかに関係なく、メモリ モジュールには常に電気が流れていま す。電気が流れている状態でメモリ モジュールの着脱を行うと、メモリ モジュールまたはシステム ボードが完全に破損するおそれがあります。システム ボードのランプが点灯している場合は、まだ電 気が流れています。

お使いのメモリ モジュール ソケットの接点には、金メッキが施されています。メモリを増設すると きには、接点の金属が異なるときに生じる酸化や腐食を防ぐため、メモリ モジュールは金メッキのも のを使用してください。

静電気の放電によって、コンピューターやオプション カードの電子部品が破損することがあります。 以下の作業を始める前に、アースされた金属面に触れるなどして、身体にたまった静電気を放電して ください。詳しくは、付録 D、41 ページの [「静電気対策」](#page-46-0)を参照してください。

メモリ モジュールを取り扱うときは、金属製の接点に触れないでください。金属製の接点に触れる と、モジュールが破損するおそれがあります。

- **1.** コンピューターが開かれないように保護しているセキュリティ デバイスをすべて取り外します。
- **2.** CD や USB フラッシュ ドライブなどのすべてのリムーバブル メディアをコンピューターから取 り出します。
- **3.** オペレーティング システムを適切な手順でシャットダウンし、コンピューターおよび外付けデ バイスの電源をすべて切ります。
- **4.** 電源コードを電源コンセントから抜き、コンピューターからすべての外付けデバイスを取り外し ます。
- △注意: メモリ モジュールの取り付けまたは取り外しを行う場合は、電源コードを抜いて電力 が放電するまで約 30 秒待機してから作業する必要があります。コンピューターが電源コンセン トに接続されている場合、電源が入っているかどうかに関係なく、メモリ モジュールには常に 電気が流れています。電気が流れている状態でメモリ モジュールの着脱を行うと、メモリ モ ジュールまたはシステム ボードが完全に破損するおそれがあります。
- **5.** スタンドを取り付けてコンピューターを使用している場合は、スタンドからコンピューターを取 り外してから置きます。
- **6.** コンピューターのアクセス パネルを取り外します。
- **7.** システム ボード上のメモリ モジュール ソケットの位置を確認します。
- △ 警告! 火傷の危険がありますので、必ず、本体内部の温度が十分に下がっていることを確認し てから、次の手順に進んでください。

**8.** 2 つ目の SODIMM を追加する場合は、上部の XMM1 ソケットから SODIMM を取り外し、下部 の XMM3 ソケットにアクセスします。SODIMM の両側にある 2 つのラッチを外側に押し(1)、 ソケットから SODIMM を引き出します (2)。

図 **2-9** SODIMM の取り出し

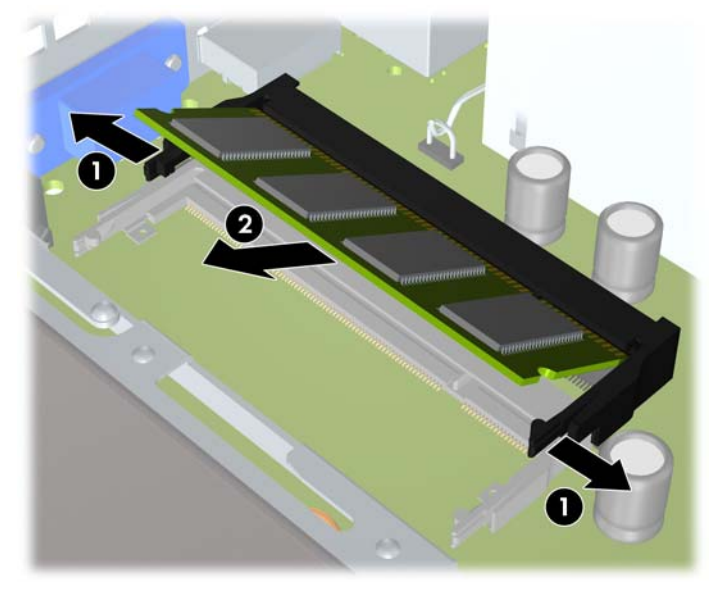

9. 新しい SODIMM を約 30°の角度でソケットに差し込み (1)、SODIMM を押し下げて (2) ラッ チを所定の位置に固定します。

図 **2-10** SODIMM の取り付け

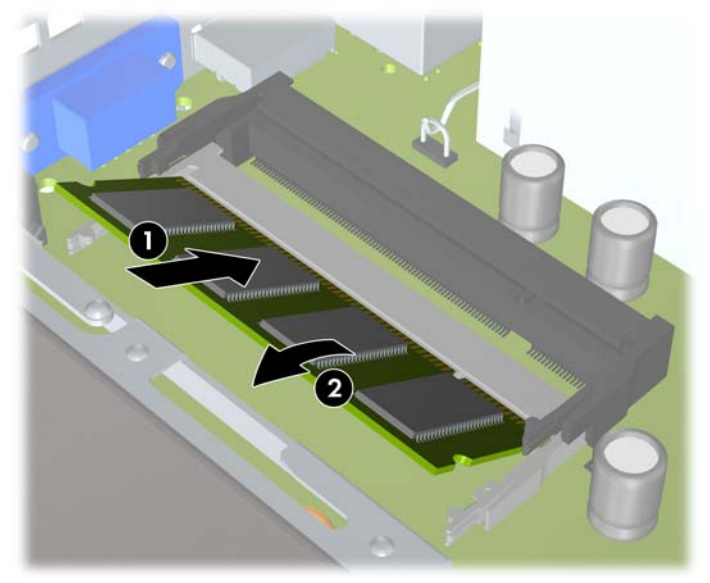

注記: メモリ モジュールは、一方向にのみ取り付け可能です。メモリ モジュールのノッチ (切り込み)をソケットのタブに合わせます。

SODIMM は、XMM1(上部)ソケットに取り付ける必要があります。

- **10.** SODIMM が取り外されている場合は、XMM1 ソケットに取り付けなおします。
- **11.** アクセス パネルを取り付けなおします。
- <span id="page-25-0"></span>**12.** スタンドを取り付けてコンピューターを使用している場合は、スタンドを再び取り付けます。
- **13.** 電源コードを接続しなおして、コンピューターの電源を入れます。
- **14.** コンピューターのカバーまたはアクセス パネルを取り外すときに外したセキュリティ デバイス をすべて取り付けなおします。

コンピューターの電源を入れたときに、増設メモリが自動的に認識されます。

## オプティカル ドライブの取り付け

ウルトラスリム型コンピューターには、薄型のシリアル ATA (SATA) オプティカル ドライブが使用 されています。

## 既存のオプティカル ドライブの取り外し

- **1.** コンピューターが開かれないように保護しているセキュリティ デバイスをすべて取り外します。
- **2.** CD や USB フラッシュ ドライブなどのすべてのリムーバブル メディアをコンピューターから取 り出します。
- **3.** オペレーティング システムを適切な手順でシャットダウンし、コンピューターおよび外付けデ バイスの電源をすべて切ります。
- **4.** 電源コードを電源コンセントから抜き、コンピューターからすべての外付けデバイスを取り外し ます。
- △ 注意: システムが電源コンセントに接続されている場合、電源が入っているかどうかに関係な く、システム ボードには常に電気が流れています。感電やコンピューターの内部部品の損傷を 防ぐため、必ず電源コードを抜いてください。
- **5.** スタンドを取り付けてコンピューターを使用している場合は、スタンドからコンピューターを取 り外してから置きます。
- **6.** コンピューターのアクセス パネルを取り外します。

<span id="page-26-0"></span>**7.** オプティカル ドライブの背面のケーブルを外し(1)、ドライブの背面右側にある緑色のリリー ス ラッチをドライブの中央に向かって押し(2)、ドライブを前方向にスライドさせてフロント パネルを通してベイから引き出します (3)。

図 **2-11** オプティカル ドライブの取り外し

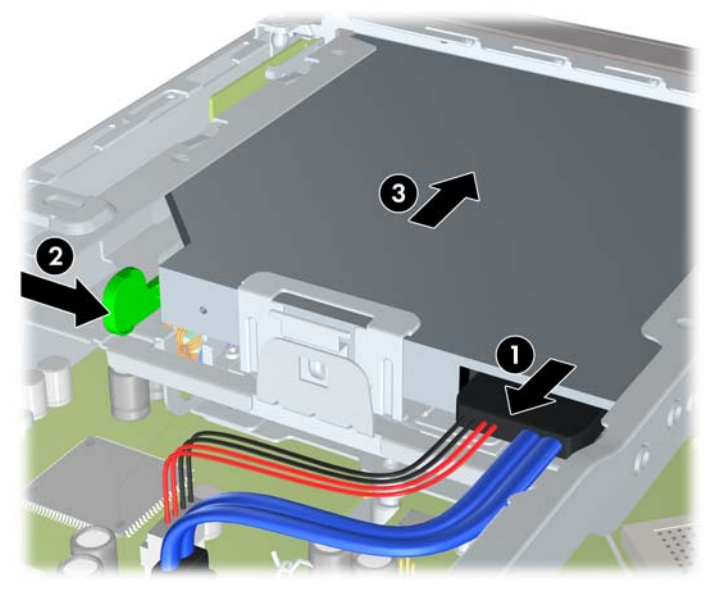

## 新しいオプティカル ドライブの準備

新しいオプティカル ドライブを使用するには、リリース ラッチを取り付ける必要があります。

- **1.** リリース ラッチに貼付されている粘着テープの裏紙をはがします。
- **2.** リリース ラッチがオプティカル ドライブに接触しないように、ゆっくりとリリース ラッチの穴 をオプティカル ドライブの側面にあるピンに合わせます。リリース ラッチが正しい位置に取り 付けられていることを確認します。
- **3.** オプティカル ドライブの前面にあるピンをリリース ラッチの端にある穴に挿入して、強く押し 込みます。

<span id="page-27-0"></span>**4.** 2 番目のピンを挿入して、リリース ラッチ全体を強く押し込み、ラッチをオプティカル ドライ ブにしっかりと固定させます。

図 **2-12** リリース ラッチの位置合わせ

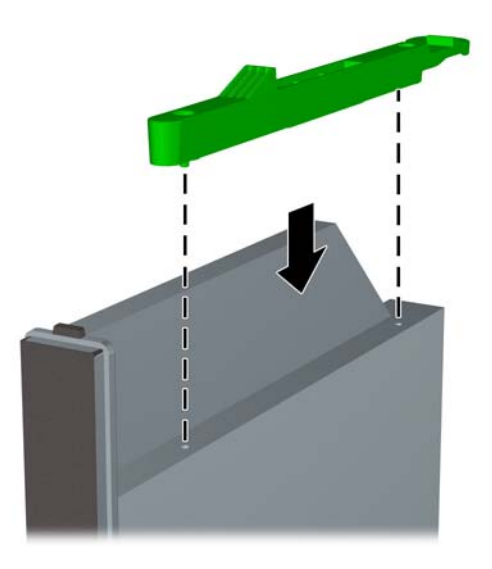

## 新しいオプティカル ドライブの取り付け

- 注記: ドライブが入っていなかったベイにオプティカル ドライブを取り付ける場合は、手順を先に 進める前に、ベイの開口部をカバーしていたアクセス パネルとドライブ ベイ カバーを取り外す必要 があります。10 ページの [「コンピューターのアクセス](#page-15-0) パネルの取り外し」および14 [ページの](#page-19-0) 「ド ライブ ベイ [カバーの取り外し」の](#page-19-0)手順に沿ってください。
	- **1.** 新しいオプティカル ドライブにリリース ラッチを取り付けます。21 ページの [「新しいオプティ](#page-26-0) カル [ドライブの準備」を](#page-26-0)参照してください。
	- **2.** オプティカル ドライブの背面がコンピューターおよびドライブの内側のリリース ラッチに向く ようにして、ドライブをフロント パネルの開口部と合わせます。

**3.** オプティカル ドライブをフロント パネルを通してベイの所定の位置に収まるまでスライドさせ (1)、ケーブルをドライブの背面に接続します (2)。

図 **2-13** オプティカル ドライブの取り付け

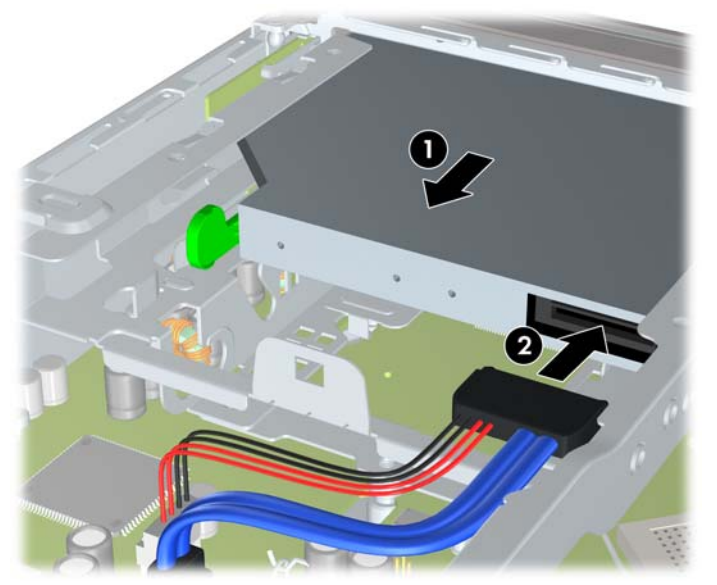

- **4.** アクセス パネルを取り付けなおします。
- **5.** スタンドを取り付けてコンピューターを使用している場合は、スタンドを再び取り付けます。
- **6.** 電源コードを接続しなおして、コンピューターの電源を入れます。
- **7.** コンピューターのカバーまたはアクセス パネルを取り外すときに外したセキュリティ デバイス をすべて取り付けなおします。

# <span id="page-29-0"></span>ハードディスク ドライブの交換

<sup>学</sup>注記: HP Compag 8000 Elite US は 2.5 インチのシリアル ATA (SATA)内蔵ハードディスク ドラ イブのみをサポートしています。パラレル ATA(PATA)内蔵ハードディスク ドライブはサポートし ていません。

ハードディスク ドライブを取り外すときは、新しいハードディスク ドライブにデータを移動できる ように、必ず事前にドライブ内のデータをバックアップしておいてください。

2.5 インチのハードディスク ドライブは、オプティカル ドライブの下のキャリアの中に格納されてい ます。

- **1.** コンピューターが開かれないように保護しているセキュリティ デバイスをすべて取り外します。
- **2.** CD や USB フラッシュ ドライブなどのすべてのリムーバブル メディアをコンピューターから取 り出します。
- **3.** オペレーティング システムを適切な手順でシャットダウンし、コンピューターおよび外付けデ バイスの電源をすべて切ります。
- **4.** 電源コードを電源コンセントから抜き、コンピューターからすべての外付けデバイスを取り外し ます。
- △注意: システムが電源コンセントに接続されている場合、電源が入っているかどうかに関係な く、システム ボードには常に電気が流れています。感電やコンピューターの内部部品の損傷を 防ぐため、必ず電源コードを抜いてください。
- **5.** スタンドを取り付けてコンピューターを使用している場合は、スタンドからコンピューターを取 り外してから置きます。
- **6.** コンピューターのアクセス パネルを取り外します。
- **7.** オプティカル ドライブを取り外します。詳しくは、20 ページの [「既存のオプティカル](#page-25-0) ドライブ [の取り外し」](#page-25-0)を参照してください。
- **8.** ハードディスク ドライブのキャリアの左側にあるリリース ラッチを押し(1)、キャリアのハン ドルを右側に回転させます (2)。

図 **2-14** ハードディスク ドライブ キャリアの固定解除

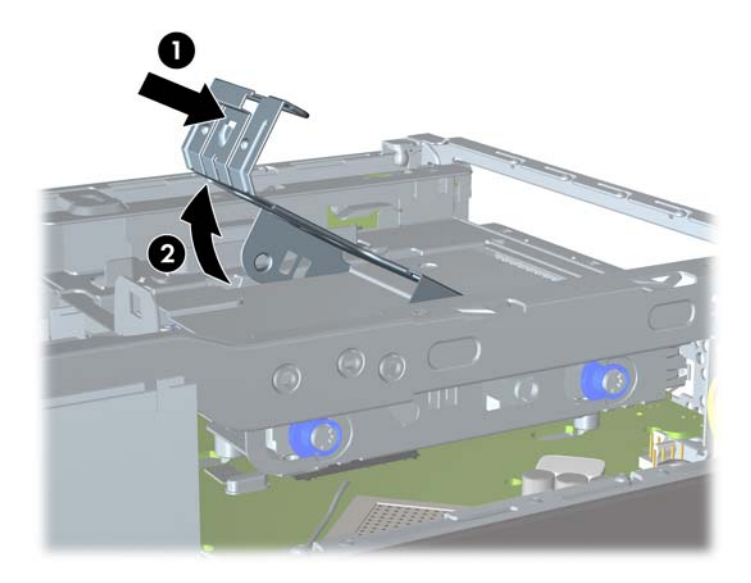

**9.** ハードディスク ドライブを真上に持ち上げ、シャーシから取り出します。

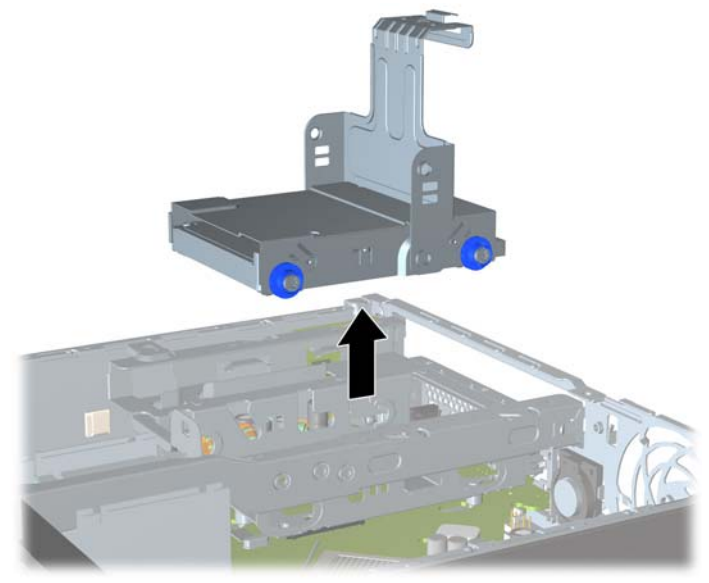

図 **2-15** ハードディスク ドライブ キャリアの取り外し

**10.** ハードディスク ドライブのキャリアの両側から 4 本のガイド用ネジを外します。

図 **2-16** ガイド用ネジの取り外し

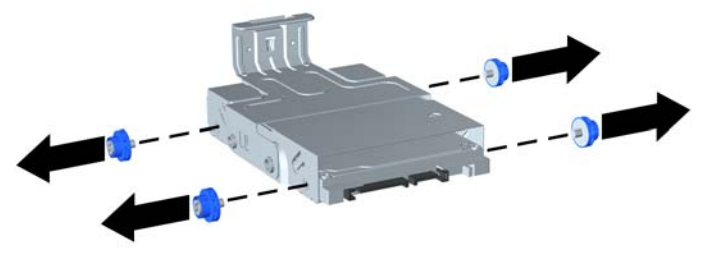

- **11.** ハードディスク ドライブがキャリアの上面に接するまでドライブを持ち上げて(1)、キャリア から引き出します (2)。
	-
	- 図 **2-17** ハードディスク ドライブのキャリアからの取り出し
- **12.** 新しいハードディスク ドライブの上面がキャリアの上面に接触する位置までドライブを持ち上 げ(1)、ドライブの下面にある回路基板がキャリアの底面にあるタブに接触しないようにしなが ら、ドライブをキャリアに挿入します(2)。
	- △ 注意: ハードディスク ドライブをキャリアに挿入するときに、ドライブの下面にある回路基 板がキャリアの下面にあるタブに擦られて傷が付かないようにしてください。傷が付いてしまう と、ハードディスク ドライブが完全に破損するおそれがあります。

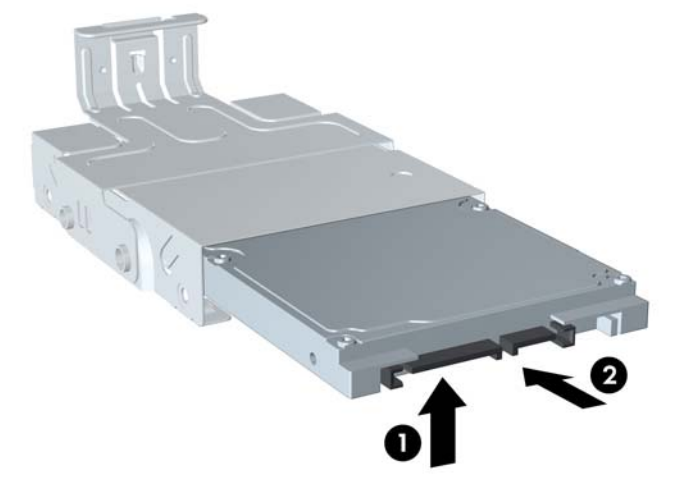

図 **2-18** ハードディスク ドライブのキャリアへの挿入

**13.** ハードディスク ドライブをキャリアの底面に下ろし(1)、4 本のガイド用ネジをキャリアの両側 に再度取り付けて、ドライブをキャリアに固定させます(2)。

図 **2-19** ハードディスク ドライブを下ろしてガイド用ネジの取り付け

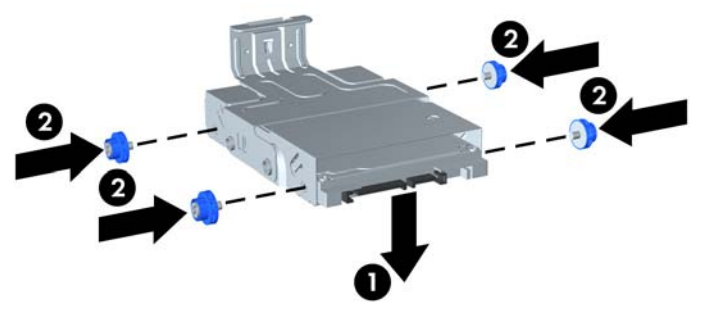

- **14.** ハードディスク ドライブのキャリアをシャーシに戻すには、ガイド用ネジの位置をドライブ ベ イのスロットの位置と合わせ、キャリアをドライブ ベイにまっすぐ下ろし(1)、キャリアのハ ンドルを下まで押して(2)、ドライブを正しく固定します。
	- 図 **2-20** ハードディスク ドライブ キャリアの取り付け

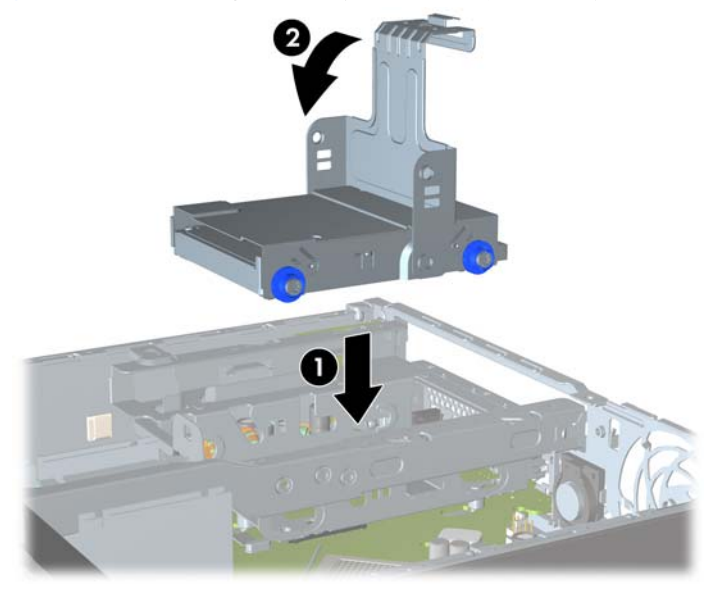

- **15.** オプティカル ドライブを取り付けなおし、オプティカル ドライブの背面にケーブルを接続しな おします。
- **16.** コンピューターのアクセス パネルを取り付けなおします。
- **17.** スタンドを取り付けてコンピューターを使用している場合は、スタンドを再び取り付けます。
- **18.** 電源コードを接続しなおして、コンピューターの電源を入れます。
- **19.** コンピューターのカバーまたはアクセス パネルを取り外すときに外したセキュリティ デバイス をすべて取り付けなおします。
	- $\mathbb{B}^*$ 注記: SATA ハードディスク ドライブのコンフィギュレーションは必要ありません。次回コン ピューターの電源を入れたときに、ハードディスク ドライブが自動的に認識されます。

# <span id="page-33-0"></span>コネクタ カバーの取り付けと取り外し

コンピューター用として、背面のコネクタ カバーがオプションで提供されます。

コネクタ カバーを取り付けるには、以下の操作を行います。

- **1.** コネクタ カバーの下の穴からケーブルを通し(1)、ケーブルをコンピューターの背面ポートに 接続します。
- **2.** コネクタ カバーのフックをシャーシ背面のスロットに挿入し、所定の位置に収まるまでカバー を右側に押し込みます (2)。

図 **2-21** コネクタ カバーの取り付け

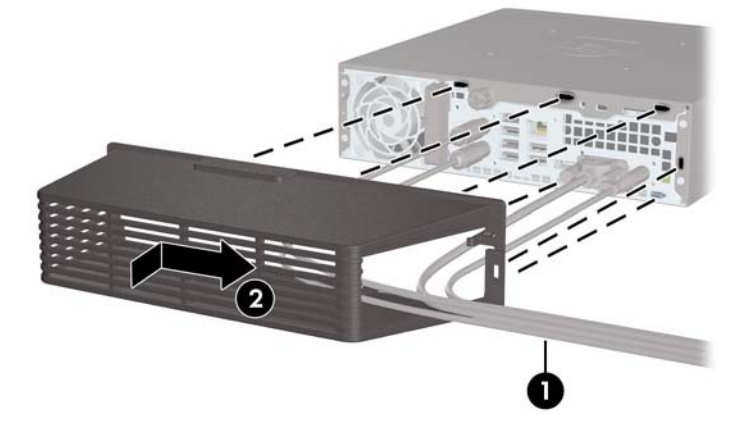

注記: セキュリティ上の理由から、シャーシにオプションのロック ケーブルを取り付けて、コネク タ カバーをロックし、コンピューターを固定させられます。35 ページの [「セキュリティ](#page-40-0) ロックの [取り付け」](#page-40-0)を参照してください。

コネクタ カバーは、コネクタ カバーの開口部内にある固定レバーによって所定の位置に固定されま す。コネクタ カバーを取り外すには、レバーをコネクタ カバー開口部に向けて引き出し(1)、カバー を左側にスライドさせてコンピューターから外します(2)。

図 **2-22** コネクタ カバーの取り外し

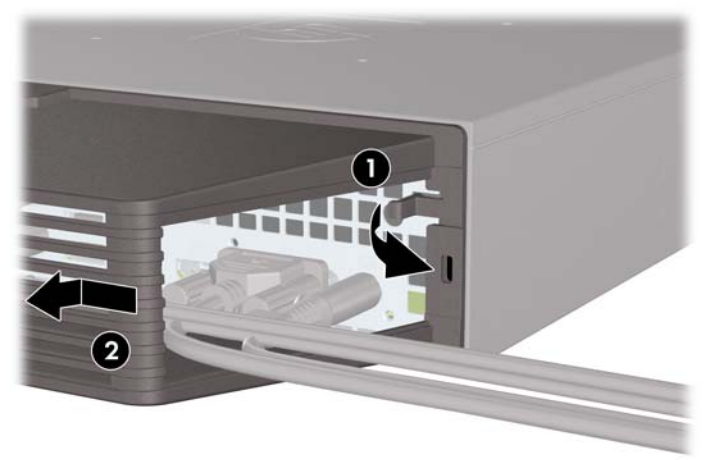

#### 表 **A-1** 仕様 寸法(縦置き時) 高さ 幅 奥行き (コンピューターにポート セキュリティ ブラケットが装備されている場合、奥行 きは増加します) 2.6 インチ 9.9 インチ 10.0 インチ 6.6 cm 25.1 cm 25.4 cm 質量(概算) 6.8 ポンド 3.1 kg 最大荷重(横置き時) 77 ポンド 35 kg 温度範囲(標高によって変化する) 動作時 非動作時  $50 \sim 95$ °F  $-22 \sim 140^{\circ}$  F  $10 \sim 35$ °C  $-30 \sim 60^{\circ}$  C 注記: 動作温度は、継続的に直射日光の当たらない環境で、海抜 3,000 m まで 300 m ごとに 1.0°C 下がります。最大変 化率は 10°C/時です。取り付けられたオプションの種類および数によって、上限が異なります。 相対湿度(結露せず) 動作時 (28°C最高、湿球) 非動作時(38.7°C 最高、湿球)  $10 \sim 90\%$  $5 \sim 95\%$  $10 \sim 90\%$  $5 \sim 95\%$ 動作保証高度 (非圧縮) 動作時 非動作時 10,000 フィート 30,000 フィート 3,048 m 9,144 m 放熱効率 最大 通常(非動作時) 549 BTU/時 133 BTU/時 132 kcal/時 33.5 kcal/時 電源 動作電圧[1](#page-9-0) 定格電圧範囲 [1](#page-35-0) 定格周波数  $90 \sim 264$  VAC 100 ~ 240 VAC 50/60 Hz

**電源出力 インタイム おおとこ おおとこ おおとこ おおとこ かいしょう きょうしょう** インタイム 135 W

<span id="page-34-0"></span>**A** 仕様

<span id="page-35-0"></span>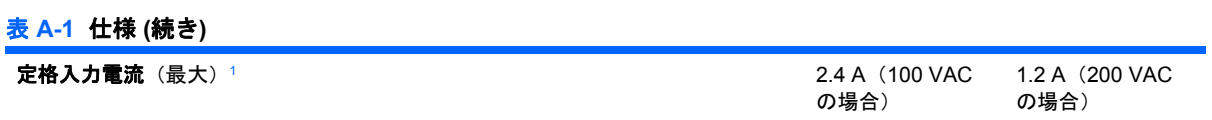

<sup>1</sup> このシステムは、電圧自動補正外部電源を採用しています。この機能によって、欧州連合加盟国でこのシステムを使用する 場合の CE マークの要件を満たしています。また、電圧自動補正電源によって電圧選択スイッチが不要なため、スイッチは 搭載されていません。

# <span id="page-36-0"></span>**B** バッテリの交換

お使いのコンピューターに付属のバッテリは、リアルタイム クロックに電力を供給するためのもので す。バッテリは消耗品です。バッテリを交換するときは、コンピューターに最初に取り付けられてい たバッテリと同等のバッテリを使用してください。コンピューターに付属しているバッテリは、3 V のボタン型リチウム バッテリです。

警告! お使いのコンピューターには、二酸化マンガン リチウム バッテリが内蔵されています。バッ テリの取り扱いを誤ると、火災や火傷などの危険があります。けがをすることがないように、以下の 点に注意してください。

バッテリを充電しないでください。

バッテリを 60°C を超える場所に放置しないでください。

バッテリを分解したり、つぶしたり、ショートさせたり、火中や水に投じたりしないでください。

交換用のバッテリは、必ず HP が指定したものを使用してください。

注意: バッテリを交換する前に、コンピューターの CMOS 設定のバックアップを作成してくださ い。バッテリが取り出されたり交換されたりするときに、CMOS 設定がクリアされます。

静電気の放電によって、コンピューターやオプションの電子部品が破損することがあります。以下の 作業を始める前に、アースされた金属面に触れるなどして、身体にたまった静電気を放電してくださ い。

注記: リチウム バッテリの寿命は、コンピューターを電源コンセントに接続することで延長できま す。リチウム バッテリは、コンピューターが外部電源に接続されていない場合にのみ使用されます。

HP では、使用済みの電子機器や HP 製インク カートリッジのリサイクルを推奨しています。日本で のリサイクル プログラムについて詳しくは、[http://h50146.www5.hp.com/program/suppliesrecycling/](http://h50146.www5.hp.com/program/suppliesrecycling/jp/ja/hardware/index.asp) [jp/ja/hardware/index.asp](http://h50146.www5.hp.com/program/suppliesrecycling/jp/ja/hardware/index.asp) を参照してください。

- **1.** コンピューターが開かれないように保護しているセキュリティ デバイスをすべて取り外します。
- **2.** CD や USB フラッシュ ドライブなどのすべてのリムーバブル メディアをコンピューターから取 り出します。
- **3.** オペレーティング システムを適切な手順でシャットダウンし、コンピューターおよび外付けデ バイスの電源をすべて切ります。
- **4.** 電源コードを電源コンセントから抜き、コンピューターからすべての外付けデバイスを取り外し ます。
- △ 注意: システムが電源コンセントに接続されている場合、電源が入っているかどうかに関係な く、システム ボードには常に電気が流れています。感電やコンピューターの内部部品の損傷を 防ぐため、必ず電源コードを抜いてください。
- **5.** スタンドを取り付けてコンピューターを使用している場合は、スタンドからコンピューターを取 り外してから置きます。
- **6.** コンピューターのアクセス パネルを取り外します。
- **7.** システム ボード上のバッテリおよびバッテリ ホルダーの位置を確認します。
- 注記: 一部のモデルのコンピューターでは、バッテリを交換するときに、内部部品を取り外す 必要があります。
- **8.** システム ボード上のバッテリ ホルダーの種類に応じて、以下の手順でバッテリを交換します。 タイプ **1**
	- **a.** バッテリをホルダーから持ち上げて外します。

**図B-1 ボタン型バッテリの取り出し(タイプ1)** 

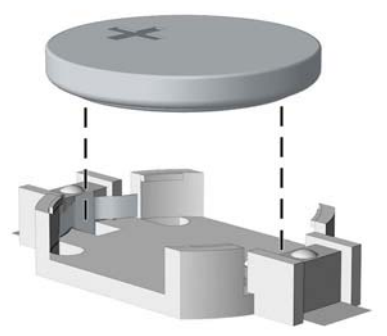

**b.** 交換するバッテリを、[+]と書かれている面を上にして正しい位置に装着します。バッテリ はバッテリ ホルダーによって自動的に正しい位置に固定されます。

#### タイプ **2**

**a.** バッテリをホルダーから取り出すために、バッテリの一方の端の上にある留め金を押し上げ ます。バッテリが持ち上がったら、ホルダーから取り出します(1)。

**b.** 新しいバッテリを装着するには、交換するバッテリを、[+]と書かれている面を上にしてホ ルダーにスライドさせて装着します。バッテリの一方の端が留め具の下に収まるまで、もう 一方の端を押し下げます (2)。

図 **B-2** ボタン型バッテリの取り出しと装着(タイプ 2)

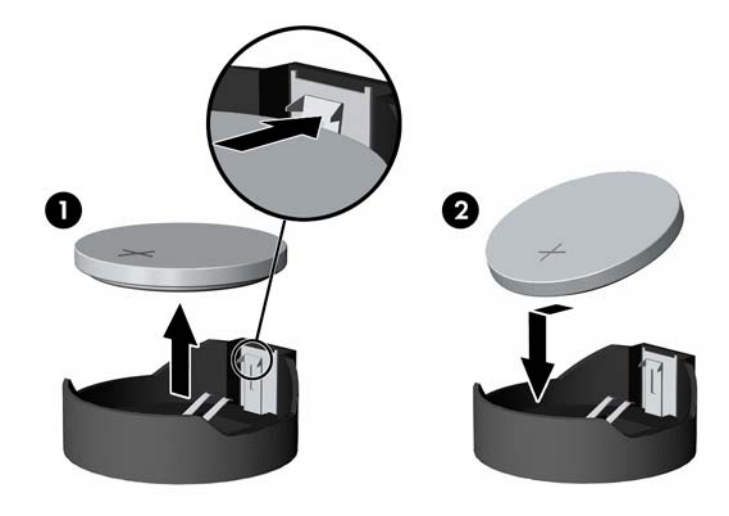

#### タイプ **3**

- a. バッテリを固定しているクリップを後方に引いて(1)、バッテリを取り出します(2)。
- **b.** 新しいバッテリを挿入し、クリップを元の位置に戻します。 **図B-3 ボタン型バッテリの取り出し (タイプ3)**

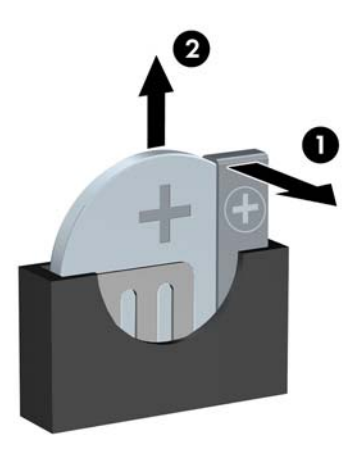

注記: バッテリの交換後、以下の操作を行うと交換作業は完了です。

- **9.** アクセス パネルを取り付けなおします。
- **10.** スタンドを取り付けてコンピューターを使用している場合は、スタンドを再び取り付けます。
- **11.** 電源コードを接続しなおして、コンピューターの電源を入れます。
- 12. [コンピューター セットアップ (F10) ユーティリティ]を使用して、日付と時刻、パスワード、 およびその他の必要なシステム セットアップを設定しなおします。
- **13.** コンピューターのカバーまたはアクセス パネルを取り外すときに外したセキュリティ デバイス をすべて取り付けなおします。

# <span id="page-40-0"></span>**C** セキュリティ ロック

注記: データ セキュリティ機能について詳しくは、『デスクトップ マネジメントについて』を参照 してください。また、一部のモデルでは <http://www.hp.com/jp/>から入手できる『HP ProtectTools セ キュリティ マネージャー ガイド』も参照してください。

以下の図および次ページの図に示すセキュリティ ロックは、コンピューターを保護するために使用で きます。

# セキュリティ ロックの取り付け

## セキュリティ ロック ケーブル

コンピューター背面には、ロック ケーブル スロットが 2 つあります。ネジの隣にあるスロットは、 コネクタ カバーが取り付けられていない場合に使用されます。コネクタ カバーが取り付けられてい る場合は、右端のスロットを使用します。

図 **C-1** コネクタ カバーを使用しない場合のロック ケーブルの取り付け

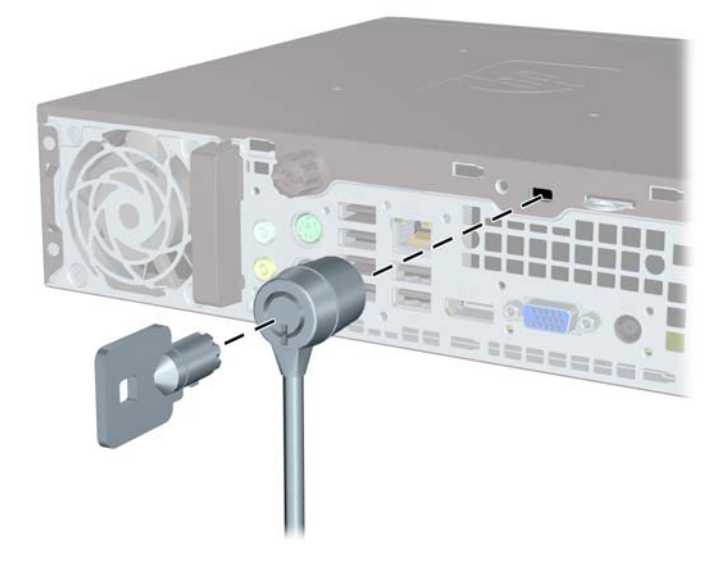

<span id="page-41-0"></span>図 **C-2** コネクタ カバーを使用する場合のロック ケーブルの取り付け

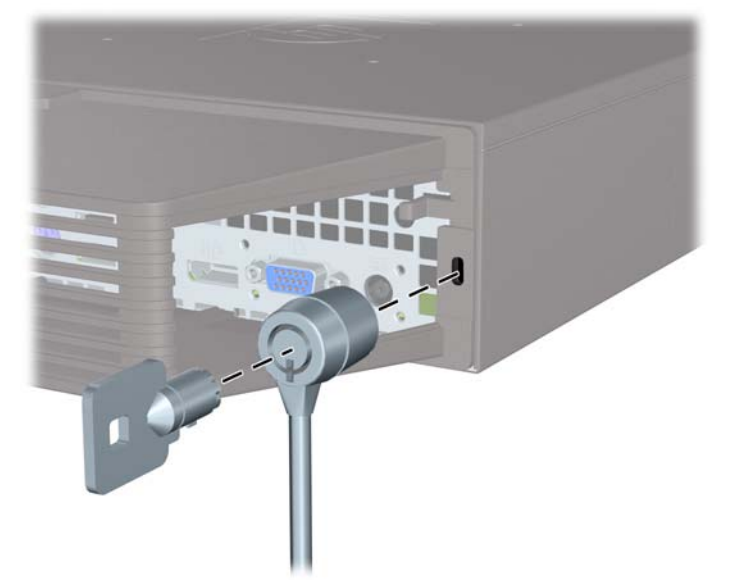

## 南京錠

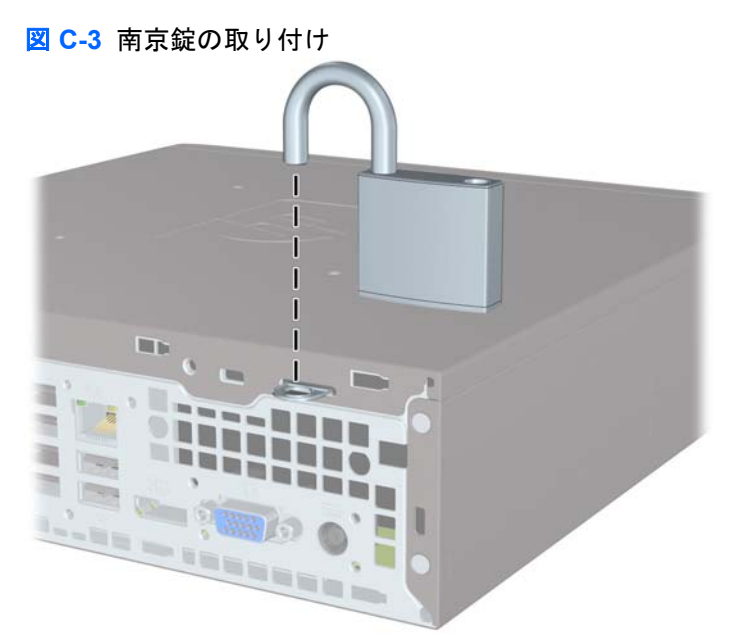

## <span id="page-42-0"></span>**HP Business PC** セキュリティ ロック

- **1.** セキュリティ ケーブルを固定物に巻きつけます。
	- 図 **C-4** ケーブルの固定物への固定

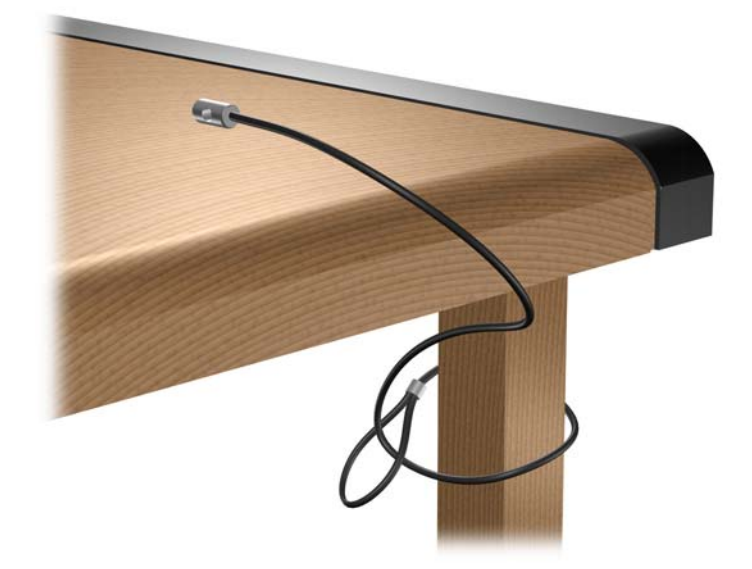

**2.** キーボードとマウスのケーブルを錠に通します。 図 **C-5** キーボードとマウスのケーブルによる固定

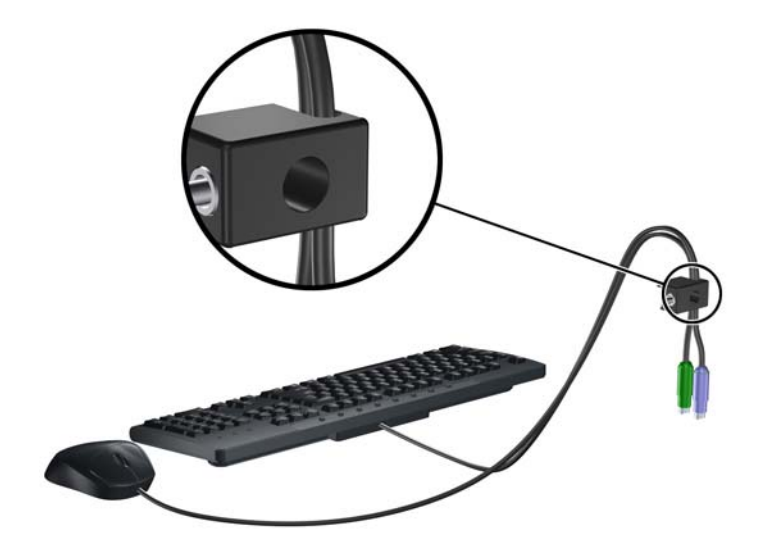

<span id="page-43-0"></span>**3.** 付属のネジを使用して、錠をコンピューター本体に固定します。

図 **C-6** シャーシへの錠の取り付け

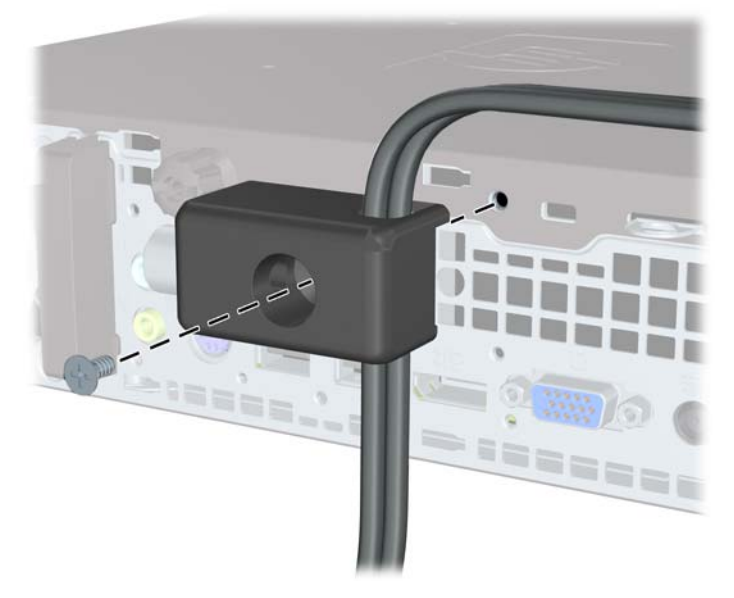

**4.** セキュリティ ケーブルの端の栓を差し込み(1)、ボタンを押し込んで(2)ロックを固定しま す。ロックの固定を外すには、付属の鍵を使用します。

図 **C-7** ロックの固定

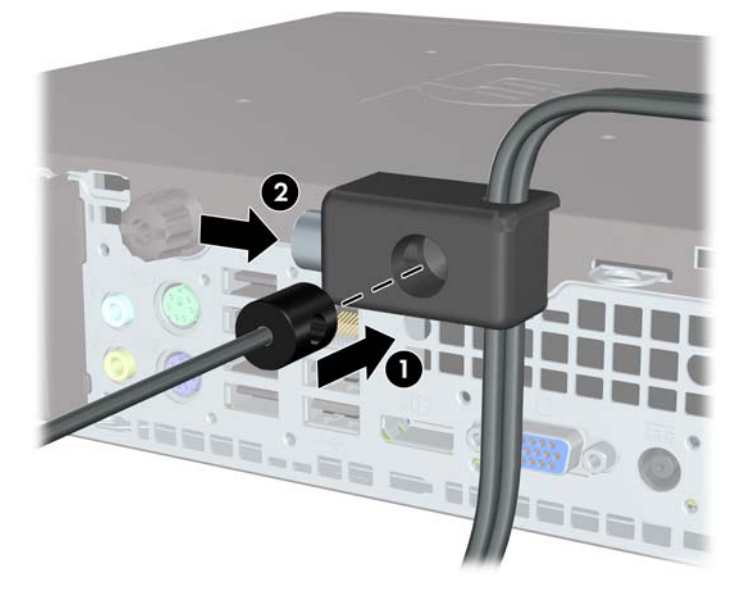

## フロント パネルのセキュリティ

提供されているセキュリティ ネジを取り付けると、フロント パネルを所定の位置で固定できます。 セキュリティ ネジを取り付けるには、以下の操作を行います。

- **1.** コンピューターが開かれないように保護しているセキュリティ デバイスをすべて取り外します。
- **2.** CD や USB フラッシュ ドライブなどのすべてのリムーバブル メディアをコンピューターから取 り出します。
- **3.** オペレーティング システムを適切な手順でシャットダウンし、コンピューターおよび外付けデ バイスの電源をすべて切ります。
- **4.** 電源コードを電源コンセントから抜き、コンピューターからすべての外付けデバイスを取り外し ます。
- △ 注意: システムが電源コンセントに接続されている場合、電源が入っているかどうかに関係な く、システム ボードには常に電気が流れています。感電やコンピューターの内部部品の損傷を 防ぐため、必ず電源コードを抜いてください。
- **5.** スタンドを取り付けてコンピューターを使用している場合は、スタンドからコンピューターを取 り外します。
- **6.** コンピューターのアクセス パネルとフロント パネルを取り外します。
- **7.** コンピューターのシャーシの前面(パネルの裏)から黒色のネジを取り外します。このネジは、 オプティカル ドライブの横の[BEZEL]と書かれている場所にあります。

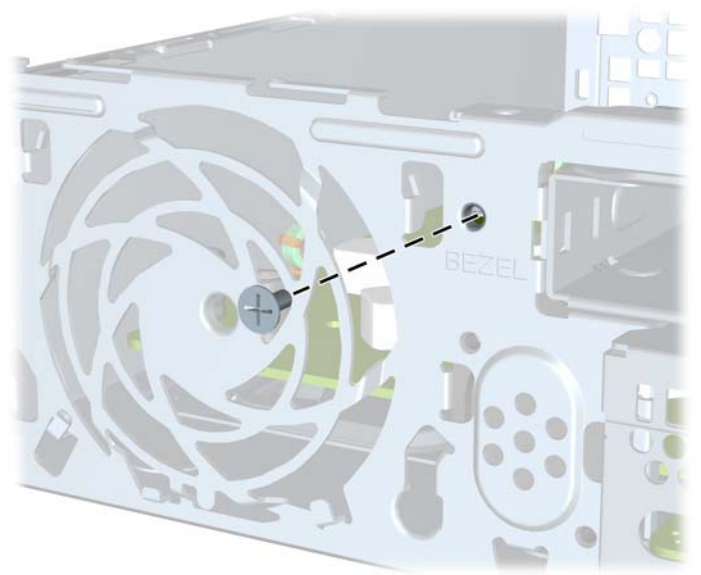

図 **C-8** フロント パネルのセキュリティ ネジの取り外し

**8.** フロント パネルを取り付けなおします。

**9.** セキュリティ ネジを、フロント パネル中央のリリース タブを通してシャーシに取り付け、フロ ント パネルを所定の位置に固定します。

図 **C-9** フロント パネルのセキュリティ ネジの取り付け

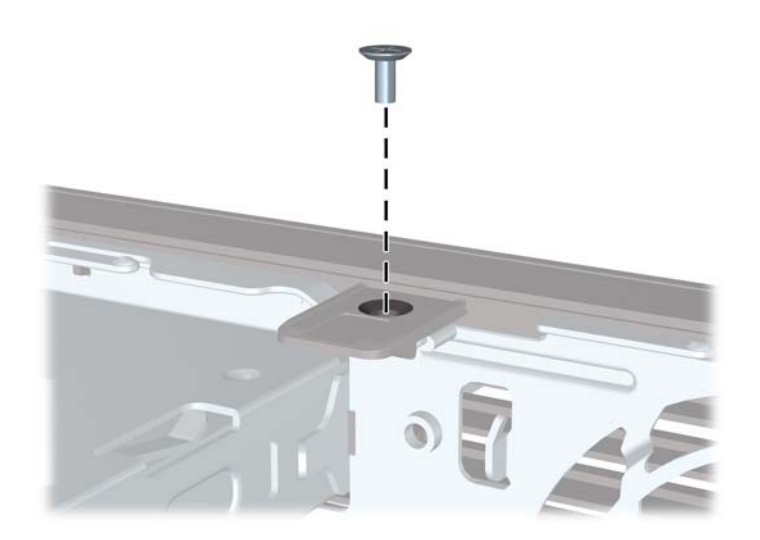

- **10.** アクセス パネルを取り付けなおします。
- **11.** スタンドを取り付けてコンピューターを使用している場合は、スタンドを再び取り付けます。
- **12.** 電源コードを接続しなおして、コンピューターの電源を入れます。
- **13.** アクセス パネルを取り外すときに外したセキュリティ デバイスをすべて取り付けなおします。

# <span id="page-46-0"></span>**D** 静電気対策

人間の指などの導電体からの静電気の放電によって、システム ボードなど静電気に弱いデバイスが損 傷する可能性があります。このような損傷によって、デバイスの耐用年数が短くなることがありま す。

## 静電気による損傷の防止

静電気による損傷を防ぐには、以下のことを守ってください。

- 運搬や保管の際は、静電気防止用のケースに入れ、手で直接触れることは避けます。
- 静電気に弱い部品は、静電気防止措置のなされている作業台に置くまでは、専用のケースに入れ たままにしておきます。
- 部品をケースから取り出す前に、まずケースごとアースされている面に置きます。
- ピン、リード線、および回路には触れないようにします。
- 静電気に弱い部品に触れるときには、常に自分の身体に対して適切なアースを行います。

## アースの方法

アースにはいくつかの方法があります。静電気に弱い部品を取り扱うときには、以下のうち 1 つ以上 の方法でアースを行ってください。

- すでにアースされているコンピューターのシャーシにアース バンドをつなぎます。アース バン ドは柔軟な帯状のもので、アース コード内の抵抗は、1MΩ±10%です。アースを正しく行うた めに、アース バンドは肌に密着させてください。
- 立って作業する場合には、かかとやつま先にアース バンドを付けます。導電性または静電気拡 散性の床の場合には、両足にアース バンドを付けます。
- 磁気を帯びていない作業用具を使用します。
- 折りたたみ式の静電気防止マットが付いた、携帯式の作業用具もあります。

上記のような、適切にアースを行うための器具がない場合は、HP のサポート窓口にお問い合わせく ださい。

注記: 静電気について詳しくは、HP のサポート窓口にお問い合わせください。

# <span id="page-47-0"></span>**E** コンピューター操作のガイドラインおよ び 手入れと運搬時の注意

## コンピューター操作のガイドラインおよび手入れに関する注 意

コンピューターおよびモニターのセットアップや手入れを適切に行えるよう、以下のことを守ってく ださい。

- 湿度の高い所や、直射日光の当たる場所、または極端に温度が高い場所や低い場所には置かない でください。
- コンピューターは、机のようなしっかりとした水平なところに設置してください。また、通気が 確保されるよう、コンピューターの通気孔のある面とモニターの上部に、少なくとも 10.2 cm の 空間を確保してください。
- 内部への通気が悪くなるので、絶対にコンピューターの通気孔をふさがないでください。キー ボードを横置き構成の本体のフロント パネルに立てかけることも、おやめください。
- コンピューターのアクセス パネルを取り外したまま使用しないでください。
- コンピューターを積み重ねたり、互いの排気や熱にさらされるほどコンピューターどうしを近く に置いたりしないでください。
- コンピューターを別のエンクロージャに入れて操作する場合、吸気孔および排気孔がエンクロー ジャに装備されている必要があります。また、この場合にも上記のガイドラインを守ってくださ い。
- コンピューター本体やキーボードに液体をこぼさないでください。
- モニター上部の通気孔は、絶対にふさがないでください。
- スリープ状態を含む、オペレーティング システムやその他のソフトウェアの電源管理機能をイ ンストールまたは有効にしてください。
- 以下の項目については、必ずコンピューターの電源を切り、電源コードを電源コンセントから抜 いてから行ってください。
	- コンピューターやモニターの外側、およびキーボードの表面が汚れたら、水で軽く湿らせた 柔らかい布で汚れを落とした後、糸くずの出ない柔かい布で拭いて乾かしてください。洗剤 などを使用すると、変色や変質の原因となります。
	- コンピューターの通気孔やモニター上部の通気孔は、ときどき掃除してください。糸くずや ほこりなどの異物によって通気孔がふさがれると、内部への通気が悪くなり、故障の原因と なります。

# <span id="page-48-0"></span>オプティカル ドライブの使用上の注意

オプティカル ドライブの操作や手入れは、以下の項目に注意して行ってください。

## 操作および取り扱いに関する注意

- 操作中はドライブを動かさないでください。データ読み取り中にドライブを動かすと誤動作する ことがあります。
- 急に温度が変化するとドライブ内に結露することがあるので気をつけてください。ドライブの電 源が入っているときに急な温度変化があった場合は、1 時間以上待ってから電源を切ってくださ い。すぐに操作すると、誤動作が起きることがあります。
- ドライブは高温多湿、直射日光が当たる場所、または機械の振動がある所には置かないでくださ い。

## クリーニングの注意

- フロント パネルやスイッチ類が汚れたら、水で軽く湿らせた柔らかい布で拭いてください。けっ して、クリーニング液を直接スプレーしないでください。
- アルコールやベンジンなど、揮発性の液体を使用しないでください。変色や、変質の原因となり ます。

## 安全にお使いいただくためのご注意

ドライブの中に異物や液体が入ってしまった場合は、直ちにコンピューターの電源を切り、電源コー ドを電源コンセントから抜いて、HP のサポート窓口に点検を依頼してください。

# 運搬時の注意

コンピューターを運搬する場合は、以下のことを守ってください。

- **1.** ハードディスク内のファイルのバックアップを PD ディスク、テープ カートリッジ、CD、また は USB フラッシュ ドライブにとります。バックアップをとったメディアは、保管中または運搬 中に、電気や磁気の影響を受けないよう気をつけます。
- 注記: ハードディスク ドライブは、システムの電源が切れると自動的にロックされます。
- **2.** すべてのリムーバブル メディアを取り出して保管します。
- **3.** コンピューターと外部装置の電源を切ります。
- **4.** 電源コンセントから電源コードを抜き取り、次にコンピューターからも抜き取ります。
- **5.** 外付けデバイスの電源コードを電源コンセントから抜いてから、外付けデバイスからも抜き取り ます。
- 注記: すべてのボードがスロットにしっかりとはめ込まれていることを確認します。
- **6.** お買い上げのときにコンピューターが入っていた箱か、同等の箱に保護材を十分に詰め、コン ピューターとキーボードやマウスなどの外部システム装置を入れて梱包します。

<span id="page-49-0"></span>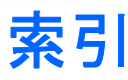

#### **D**

DisplayPort モニター コネクタ [3](#page-8-0)

#### **R**

RJ-45 コネクタ [3](#page-8-0)

#### **S**

SODIMM 仕様 [16](#page-21-0) 取り付け [16](#page-21-0)

#### **U**

USB コネクタ フロント パネル [2](#page-7-0) リア パネル [3](#page-8-0)

### **V**

VGA モニター コネクタ [3](#page-8-0)

### **W**

Windows ロゴ キー 位置 [4](#page-9-0) 機能 [4](#page-9-0)

### あ

アクセス パネル 取り付け [11](#page-16-0) 取り外し [10](#page-15-0) ロックとロック解除 [35](#page-40-0) アプリケーション キー [4](#page-9-0)

## う

運搬時の注意 [43](#page-48-0)

### お

オーディオ コネクタ [2](#page-7-0) オプティカル ドライブ 位置 [2](#page-7-0) ガイドライン [43](#page-48-0) クリーニング [43](#page-48-0)

使用上の注意 [43](#page-48-0) 取り付け [22](#page-27-0) 取り外し [20](#page-25-0) リリース ラッチの取り付 け [21](#page-26-0)

#### か

ガイドライン、コンピューター操 作 [42](#page-47-0) 各部 キーボード [4](#page-9-0) フロント パネル [2](#page-7-0) リア パネル [3](#page-8-0)

## きいれ かいきょう きんじゅう きんじゅつ きんこうかん かいじゅつ きんこうかい きんこうかい きんこうかい かいじょう きんこうかい きんこうきん きんこうきん きんこうきん きんこうきん きんこうきん しゅうどう

キーボード 各部 [4](#page-9-0) コネクタ [3](#page-8-0)

### こ

コネクタ カバー [28](#page-33-0) コネクタ DisplayPort モニター [3](#page-8-0) PS/2 キーボード [3](#page-8-0) PS/2 マウス [3](#page-8-0) RJ-45 [3](#page-8-0) VGA モニター [3](#page-8-0) オーディオ出力 [3](#page-8-0) オーディオ入力 [3](#page-8-0) 電源コード [3](#page-8-0) フロント [2](#page-7-0) ヘッドフォン [2](#page-7-0) リア [3](#page-8-0) コンピューター 機能 [1](#page-6-0) 仕様 [29](#page-34-0) セキュリティ ロック [35](#page-40-0) 操作のガイドライン [42](#page-47-0) 横置きから縦置きへの変更 [15](#page-20-0)

### し

システム電源ランプ [2](#page-7-0) 仕様 SODIMM [16](#page-21-0) コンピューター [29](#page-34-0) シリアル番号の記載位置 [6](#page-11-0)

## す

ステータス ランプ [4](#page-9-0)

## せ

静電気対策、損傷の防止 [41](#page-46-0) 製品識別番号の記載位置 [6](#page-11-0) セキュリティ HP Business PC セキュリティ ロック [37](#page-42-0) 南京錠 [36](#page-41-0) フロント パネル [38](#page-43-0) ロック ケーブル [35](#page-40-0) 前面の各部 [2](#page-7-0)

### た

縦置き [15](#page-20-0)

つ 通気のガイドライン [42](#page-47-0)

## て

電源 コード コネクタ [3](#page-8-0) 接続 [9](#page-14-0) 動作電圧 [29](#page-34-0) ボタン [2](#page-7-0)

## と

ドライブ オプティカル ドライブの取り付 け [22](#page-27-0)

オプティカル ドライブの取り外 し [20](#page-25-0) ハードディスク ドライブのアッ プグレード [24](#page-29-0) 取り付けガイドライン [7](#page-12-0) 取り付け SODIMM [16](#page-21-0), [18](#page-23-0) オプティカル ドライブ [22](#page-27-0) コネクタ カバー [28](#page-33-0) セキュリティ ロック [35](#page-40-0) ハードディスク ドライブ [24](#page-29-0) バッテリ [31](#page-36-0) メモリ モジュール [16,](#page-21-0) [18](#page-23-0) 取り外し アクセス パネル [10](#page-15-0) オプティカル ドライブ [20](#page-25-0) コネクタ カバー [28](#page-33-0) ドライブ ベイ カバー [14](#page-19-0) ハードディスク ドライブ [24](#page-29-0) バッテリ [31](#page-36-0) フロント パネル [12](#page-17-0)

#### な

内部部品、アクセス [10](#page-15-0) 南京錠 [36](#page-41-0)

#### は

ハードディスク ドライブ アップグレード [24](#page-29-0) ランプ [2](#page-7-0) バッテリの交換 [31](#page-36-0) パネル、取り外し [12](#page-17-0)

### ふ

フロント パネル セキュリティ [38](#page-43-0) ドライブ ベイ カバーの取り外 し [14](#page-19-0) 取り外しと取り付け [12](#page-17-0)

### へ

ヘッドフォン コネクタ [2](#page-7-0)

## ま

マイク コネクタ [2](#page-7-0) マウス コネクタ [3](#page-8-0) め メモリ モジュール 仕様 [16](#page-21-0) 取り付け [16](#page-21-0)

#### も

モニター、接続 [3](#page-8-0)

#### ら

ラインアウト オーディオ コネク タ [3](#page-8-0) ラインイン コネクタ [3](#page-8-0) ランプ、システム電源 [2](#page-7-0)

#### り

リア パネルの各部 [3](#page-8-0) リリース ラッチ オプティカル ドライブの取り付 け [21](#page-26-0)

## ろ

ロック解除、アクセス パネル [35](#page-40-0) ロック ケーブル [35](#page-40-0) ロック HP Business PC セキュリティ ロック [37](#page-42-0) 南京錠 [36](#page-41-0) フロント パネル [38](#page-43-0) ロック ケーブル [35](#page-40-0)